*"Universidad Central "Marta Abreu" de Las Villas"*

FACULTAD DE INGENIERÍA MECÁNICA

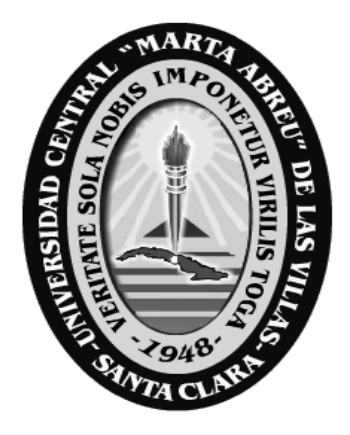

Tesis para optar por el grado de Master en Ingeniería Mecatrónica.

# **Estimación de propiedades mecánicas de aceros hipoeutectoides**

# **Utilizando técnicas de procesamiento digital de imágenes obtenidas**

# **a través de un microscopio óptico metalográfico.**

Autor:

Ing. Oliver Gustavo Rodríguez Rojas.

Tutores:

Dr. Alejandro Duffus Scott.

Dr. Boris Martínez Jiménez.

La Victoria, Diciembre 2012

# **ÍNDICE.**

# **RESUMEN.**

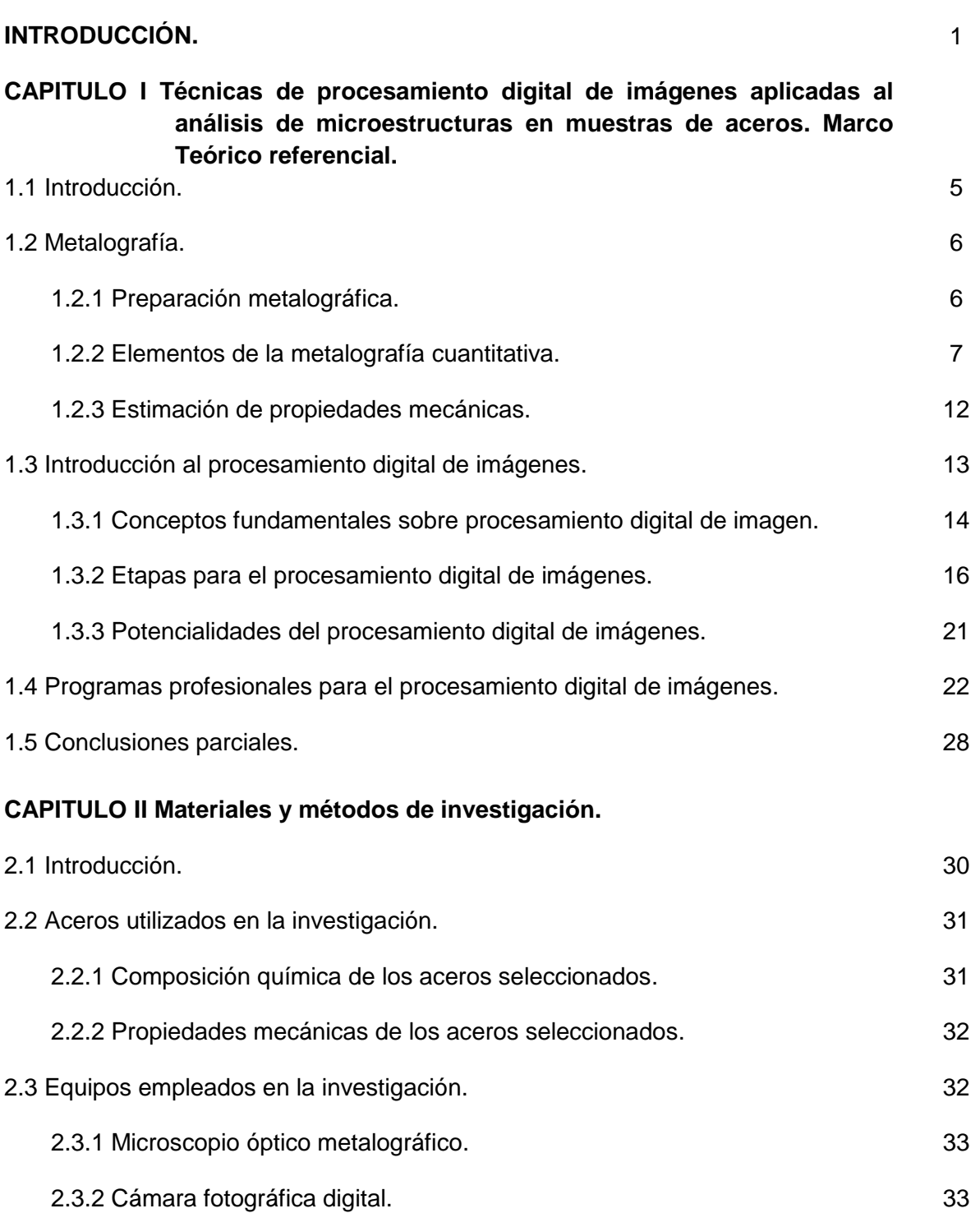

Página

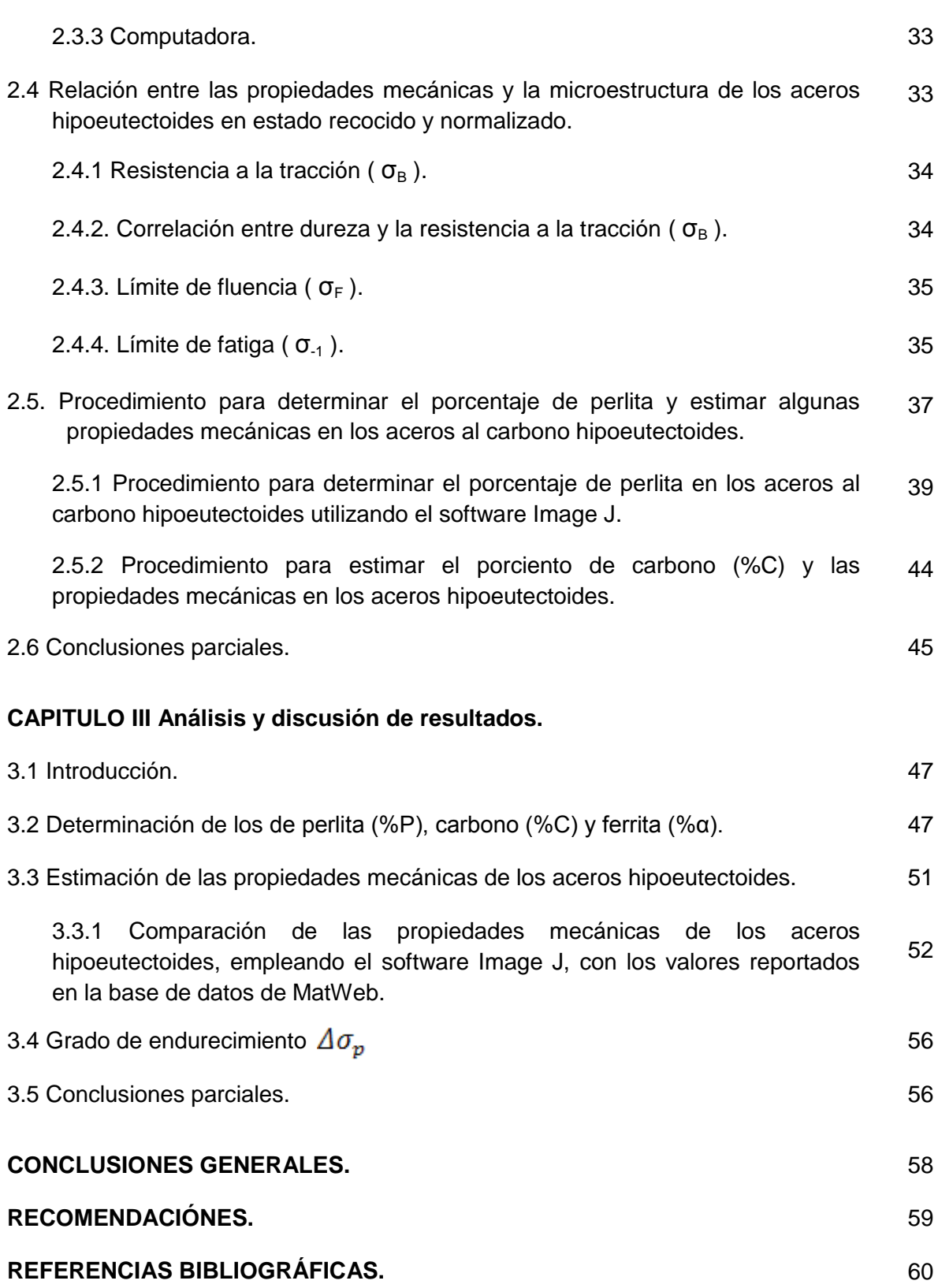

## **RESUMEN.**

El presente trabajo aborda el tema de la estimación de propiedades mecánicas de aceros hipoeutectoides utilizando técnicas de procesamiento digital de imágenes obtenidas a través de un microscopio óptico metalográfico. En el mismo, primeramente, se expone el marco teórico referencial relacionado con el procesamiento digital de imágenes, demostrándose la no existencia de software de dominio público para ello. Sin embargo se constató la aplicabilidad del software libre Image J, dedicado al campo de la medicina, en esta investigación. En este sentido, se elaboró un procedimiento para la utilización de este programa en la determinación de los porcientos de perlita y ferrita en muestras de aceros hipoeutectoides. en estado normalizado o recocido, así como su contenido de carbono. En una segunda etapa del procedimiento se utilizan los resultados obtenidos del porciento de perlita para estimar la resistencia a la tracción  $(\sigma_B)$ , y con ella la dureza (HB), el límite de fluencia (σ<sub>F</sub>), el límite de fatiga (σ<sub>-1</sub>), y el grado de endurecimiento ( $\Delta \sigma_p$ ) de los aceros estudiados. Por último, se demuestra como los resultados obtenidos con la aplicación del procedimiento elaborado, están en correspondencia con los establecidos por la base de datos Matweb, para estos aceros.

### **INTRODUCCIÓN.**

Normalmente, todas las determinaciones cuantitativas de fases y propiedades en aceros a partir del análisis microestructural mediante el uso del microscopio óptico metalográfico, se realizan directamente sobre la microestructura o sobre las micrografías reveladas y como lo indica Castro [1], sus resultados dependen, en gran medida, de la habilidad del técnico especialista.

Debido a la naturaleza de las imágenes, la extracción manual de los parámetros microestructurales implican largo tiempo de análisis, limitaciones en el tratamiento de los datos estadísticos y el empleo de un criterio poco objetivo en las medidas, lo que conlleva a una poca precisión.

No es hasta los años 1990, cuando la cámara convencional es sustituida por una cámara digital reduciendo significativamente el proceso de espera en la captación de la imagen testigo y posterior manipulación de la micrografía, pudiéndose entonces utilizar un televisor o un computador para visualizar en tiempo real lo observado, García [2]. El desarrollo tecnológico de las computadoras y el auge en la elaboración de software en el área del procesamiento digital de imágenes, han puesto a disposición de herramientas para determinar con mayor precisión y rapidez el porcentaje de las fases presentes en los aceros, según Velandia [4] y Fajado [11], para así estimar su contenido de carbono y las propiedades mecánicas (resistencia a la tracción, dureza, límite de fluencia y límite de fatiga) en aceros de bajo y medio carbono, sin tener que realizar las pruebas o ensayos mecánicos correspondientes en los laboratorios.

El empleo de probetas normalizadas, las prácticas destructivas y el número de veces que hay que repetir un ensayo, aumentan el costo y el tiempo requerido para lograr la caracterización de los materiales.

De poseer programas de computo especializados, accesibles a los pequeños empresarios, a centros de investigaciones o instituciones con pocos recursos, permitiría a partir del

1

procesamiento digital de imágenes caracterizar a los aceros de uso industrial, sin la necesidad del uso de un laboratorio con gran inversión, es decir, con gran infraestructura, con máquinas tradicionales como durómetros, máquinas para el ensayo de fatiga, máquinas para ensayo de tracción y equipos para la determinación del por ciento de carbono por análisis químico, lo cual ahorraría tiempo, dinero y se evitaría el uso de probetas normalizadas permitiendo entonces la realización de estimación o caracterización de estos aceros "in situ".

El **Problema Científico** es que la no utilización de técnicas de procesamiento digital de imágenes, accesibles y de bajo costo, aplicada al análisis microestructural en muestras de aceros hipoeutecdoides, mediante microscopía óptica, trae como consecuencia: alta dependencia de expertos, la necesidad de aplicar ensayos destructivos y el uso de equipos y máquinas costosas.

Como **Hipótesis,** tenemos que la implementación de una técnica para el procesamiento digital de imágenes, sobre las micrografías obtenidas a través de un microscopio óptico metalográfico, permitiría en primera instancia determinar el contenido de carbono a partir de las fases presentes en aceros de bajo y medio contenido de carbono, lo que facilitaría la estimación de propiedades mecánicas tales como, dureza, resistencia a rotura, límite a fluencia, resistencia a la fatiga, dejando a un lado el uso de las máquinas tradicionales empleadas para el ensayo mecánico.

El **Objeto de estudio** de la investigación, son las micrografías obtenidas con el microscopio óptico metalográfico; y como **Campo de estudio** la caracterización y el comportamiento mecánico de los materiales.

Se plantea como **Objetivo General,** Estimar las propiedades mecánicas (resistencia a la tracción, dureza, límite de fluencia, límite de fatiga y grado de endurecimiento) de aceros hipoeutectoides a partir de técnicas de procesamiento digital de imágenes obtenidas a través del microscopio óptico metalográfico.

2

## **Objetivos específicos:**

- 1.- Analizar los principales software utilizados para el procesamiento digital de imágenes.
- 2.- Implementar un procedimiento que permita realizar correctamente el procesamiento digital de imágenes obtenidas con un microscopio óptico.
- 3.- Cuantificar, para diferentes muestras de aceros de bajo y medio carbono, porciento de perlita y de ferrita, empleando técnicas de procesamiento digital de imágenes.
- 4.- Estimar valores de dureza, resistencia a tracción, límite de fluencia, límite de fatiga, y grado de endurecimiento a diferentes muestras de aceros de bajo y medio carbono, a partir de los valores estimados de perlita y ferrita.
- 5.- Comparar los resultados obtenidos, con los establecidos en las normas para los aceros estudiados.

### **Tareas:**

- 1.- Adquisición de aceros AISI 1010, 1020, 1030, 1045 certificados.
- 2.- Puesta a punto de la instalación experimental que permita obtener la imagen desde el microscopio óptico.
- 3.- Elaboración del marco teórico conceptual acerca de: microscopía óptica, digitalización y procesamiento de imágenes, correlaciones de contenido de fases presentes en aceros y contenido de carbono con las propiedades mecánicas.
- 4.- Validar los resultados obtenidos en la estimación de las propiedades mecánicas en los aceros hipoeutectoide.

## **Aporte de la investigación:**

El aporte principal de ésta investigación, es el desarrollo de un procedimiento, empleando un software de dominio público y de bajo costo, para el procesamiento digital de imágenes, obtenidas mediante un microscopio óptico metalográfico, para la caracterización de aceros

de bajo y medio carbono en estado normalizado o recocido, a partir del porcentaje de fases presentes.

## **Justificación:**

Hoy día se hace necesario predecir el comportamiento de los materiales en diferentes condiciones de servicio, y el punto de partida es el análisis microestructural. No siempre se dispone de un centro o laboratorio con técnicos especialistas y equipos sofisticados para la caracterización de materiales, ya sea para la selección de materiales o para un análisis de control de calidad.

Con el presente trabajo no se pretende sustituir los ensayos mecánicos convencionales utilizados para la caracterización de los materiales, por el contrario, se pretende brindar una herramienta que permita caracterizar, en este caso, aceros de bajo y medio carbono en estado recocido o normalizado, empleando herramientas computacionales a partir de los datos obtenidos con el empleo de técnicas para el procesamiento digitales de las imágenes obtenidas por microscopía óptica, permitiendo:

- Ahorro de tiempo y dinero, al realizar los ensayos.
- Evitar el uso de probetas normalizadas.
- Se permitiría la caracterización de aceros "in situ" con mayor presición.
- Facilitar la labor de los técnicos durante los análisis metalográficos.
- Estimar propiedades mecánicas de materiales de instalaciones como: puentes, calderas, tuberías, entre otras, a las cuales no se le pueden realizar ensayos destructivos.

# **CAPITULO I. Técnicas de procesamiento digital de imágenes aplicadas al análisis de microestructuras en muestras de aceros. Marco Teórico referencial.**

#### **1.1 Introducción.**

La microscopia óptica es una herramienta tradicional, muy importante, para el estudio de materiales, en particular, de aleaciones metálicas. Autores como Castro [1], García [2], Benedett [3], Velandia [4] y Torres [5], refieren que aún, cuando las técnicas de microscopía electrónica hayan evolucionado a formas cada vez más sofisticadas, la misma sigue siendo la herramienta indicada para el estudio de un amplio espectro de temas vinculados con la metalurgia física. Entre estos se encuentran: estructuras de solidificación, productos de transformaciones de fase, estructuras de grano, superficies de fractura, entre otros. Actualmente, para Torres [5], la implementación de modernas técnicas de digitalización y procesamiento de imágenes, facilitan y mejoran la obtención de información.

El análisis metalográfico es una herramienta muy útil en el estudio de los metales, porque permite individualizar las fases presentes, su cantidad relativa y su morfología. Dado que las fases metálicas tienen propiedades mecánicas que les son propias, la cantidad de fases presentes y su distribución determinan las propiedades mecánicas de la aleación metálica, como lo afirman Velandia [4], Callister [6], y Guliaev [7].

Hoy día se hace necesario predecir el comportamiento de los materiales en diferentes condiciones de servicio, y el punto de partida es el análisis microestructural. No siempre se dispone de un centro o laboratorio con técnicos especialistas y equipos sofisticados para la caracterización de materiales, ya sea para la selección de materiales o para un análisis de control de calidad.

La imagen digital, según Torres [5], se ha incorporado prácticamente a la totalidad de los equipos de microscopía electrónica. Lo cual está sustituyendo rápidamente a las tradicionales cámaras fotográficas en los microscopios ópticos. Las ventajas de la imagen digital, frente a la analógica, vienen dadas por las múltiples posibilidades de manipulación que ofrecen, además de procesar dichas imágenes para obtener información. Reconocer, contar y medir tamaño, forma, posición o densidad de determinados objetos (por ejemplo el área de los núcleos en una imagen histológica), es algo que, con una correcta preparación de la muestra, está al alcance de cualquier ordenador personal complementado con un software adecuado de análisis de imágenes.

### **1.2 Metalografía.**

Es la ciencia que estudia las características estructurales o constitutivas de un metal o aleación relacionándolas con sus propiedades físicas y mecánicas, Guliaev [7].

Entre las características estructurales, Castro [1], Benedett [3], Callister [6] y Guliaev [7], señalan que están: el tamaño de grano, contenido, forma y distribución de las fases que comprenden la aleación y de las inclusiones no metálicas, la presencia de segregaciones y otras irregularidades que profundamente pueden modificar las propiedades mecánicas y el comportamiento general de un metal.

La metalografía cuantitativa, juega un rol importante en la ciencia de los materiales y la ingeniería pues permite establecer relaciones entre los procesos, microestructura y propiedades mecánicas de los materiales, suministrando información de primera mano necesaria para el establecimiento de modelos matemáticos que permitan el control y optimización de procesos y productos.

### **1.2.1 Preparación Metalográfica.**

La experiencia ha demostrado que el éxito en el estudio microscópico depende en mucho del cuidado que se tenga para preparar la muestra. El microscopio más costoso no revelará la estructura de una muestra que haya sido preparada en forma deficiente Guliaev [7], Padilla [8] y Kehl [10].

**Selección y extracción**: Recibido el material es necesario seccionarlo o cortarlo en una forma determinada. Se trata de lograr superficies planas con la menor deformación posible Kehl [10].

6

**Esmerilado grueso:** Su objetivo es eliminar la superficie de la muestra que fue deformada por el proceso anterior y lograr un solo plano de pulido para las etapas posteriores. Se utilizan abrasivos de grano grueso (80 - 320), discos o papeles abrasivos al agua Kehl [10]. **Esmerilado fino:** Es la etapa final del esmerilado. El procedimiento es igual al anterior con papeles contentivos de abrasivos de 400 a 1200.

**Pulido mecánico:** Se utiliza para lograr una eliminación efectiva y rápida de material. Es en esta etapa cuando se consigue una superficie tipo especular.

**Ataque químico:** Se realiza sumergiendo la muestra metálica pulida en una solución ácida o básica débil que actúa sobre la superficie a una velocidad que varía con la orientación cristalina de la misma, Manual ASTM [9] y Kehl [10], Normas ASTM E304 y ASTM E407.

### **1.2.2. Elementos de metalografía cuantitativa.**

La metalografía cuantitativa es una técnica de muestreo utilizada para cuantificar, según sea el caso, aspectos considerados importantes en las imágenes obtenidas de un material mediante microscopía óptica, microscopía de barrido o microscopía de transmisión, Velandia [4]. La metalografía cuantitativa fundamenta sus procedimientos en la Estereología, ciencia que permite analizar de manera efectiva la forma tridimensional de los sólidos a partir de la información obtenida con secciones bidimensionales o secciones planas de los mismos, hay que resaltar que la estereología no busca reconstruir un objeto tridimensional en su totalidad, normalmente usa sólo unas pocas secciones o muestras del material en estudio, aplicando sobre ella técnicas simples de estimación no paramétrica (parámetros geométricos) tales como el volumen y el área. La estimación resultante es válida sólo sobre hechos fundamentalmente geométricos y orientados en la teoría clásica de muestreo estadístico, es por ello que los métodos estereológicos son casi siempre suposiciones libres y por tanto, son aplicables en diferentes ciencias como la biología y las ciencias de los materiales, como lo indican Pencue [19] y Serra [23]

7

### **Análisis superficial de una fracción volumétrica.**

Para Velandia [4], el investigador Achille Delesse, geólogo francés, en 1847 demostró que la proporción volumétrica  $(V_V)$  de un mineral cualquiera puede ser estimada a partir de la proporción del área visible en la sección.

Imaginando que el volumen K es un cuerpo o muestra de cualquier aleación, el cual posee en su interior partículas constitutivas β distribuidas al azar dentro de este, si este cuerpo K se corta por un plano P, se obtiene una sección plana E (ver figura 1.1), donde las partículas de β marcan ciertas áreas o regiones, se podría determinar la proporción del volumen de partículas β dentro de K a partir de la sección plana E, Velandia [4].

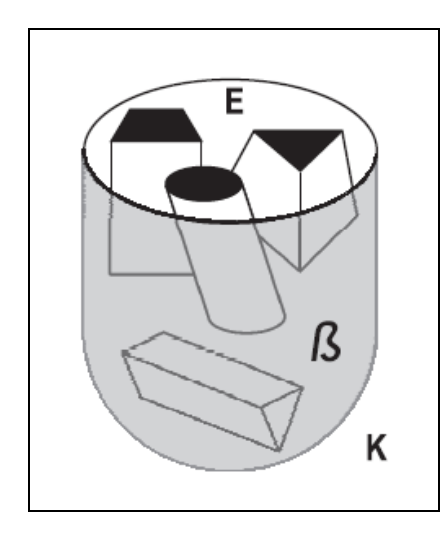

Figura 1.1. Cuerpo K con partículas β en su interior. Fuente: Velandia [4].

Una sección plana de un acero hipoeutectoide cualquiera se presenta en la figura 1.2, el área del campo de observación es el resultado de multiplicar a y b, así que, el área ocupada por fase β, región más oscura, está definida por A<sub>A.</sub>

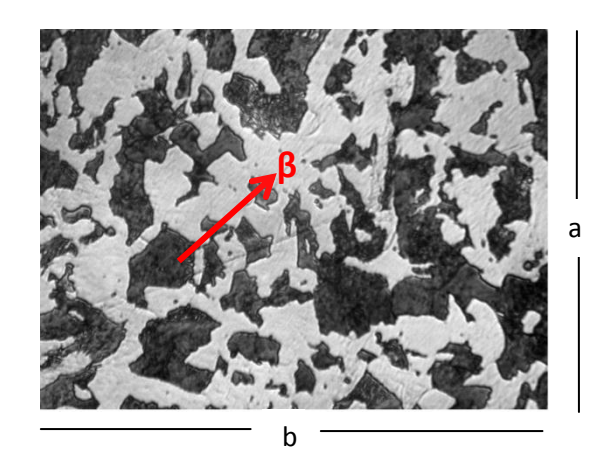

Figura 1.2. Sección plana de una aleación definida por (a.b). Fuente: El autor.

$$
A_A = V_V \tag{1.1}
$$

$$
\beta = \sum_{i=1} A_i \tag{1.2}
$$

$$
A_A = \sum_{i=1}^{n} \frac{A_i}{a \cdot b} \tag{1.3}
$$

Donde:

- AA: Fracción de área parcial de la fase β en la superficie definida por a y.b.
- V<sub>V</sub>: Fracción volumétrica de la fase β.
- β: Fase presente en la aleación.
- $A_i$ : : Área iésima de la fase β.
- a.b: Área del campo de observación.

### **Análisis lineal de la fracción volumétrica.**

La fracción de área parcial  $A_{A}$ , se puede determinar a partir de una fracción de línea  $L_L$ , lo cual simplificaría el método anterior. Velandia [4], asegura que Rosiwal en 1898, colocó una rejilla de líneas paralelas sobre la sección plana con la ayuda de una hoja transparente para medir la longitud relativa de la fase β sobre la línea L de la rejilla. Un ejemplo de esta simplificación se muestra en la figura 1.3.

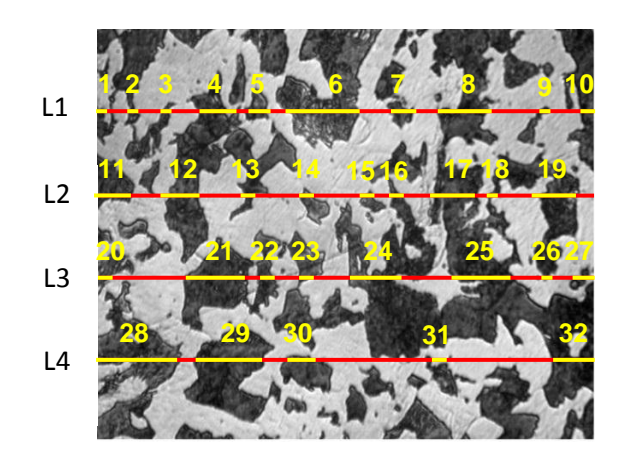

Figura 1.3. Sección plana de una aleación con un estimador de lineal 4L. Fuente: El autor.

$$
TL=4*L
$$
 (1.4)  
\n $L = 6.7 \text{ cm}$   
\n $TL=4*6.7 \text{ cm} = 26.8 \text{ cm}.$ 

La longitud de la línea de prueba en este caso es TL (se utilizaron 4 líneas) y la longitud de línea contenida con la fase  $β$  es  $Lβ$ .

$$
L\beta = \sum_{i=1}^{32} L_i
$$
  
\n
$$
L\beta = 13,36 \text{ cm.}
$$
  
\n
$$
A_A = \sum_{i=1}^{32} \frac{L_i}{4L}
$$
\n(1.6)

 $A<sub>A</sub> = (13,36 \text{ cm} / 26,8 \text{ cm}) = 0,50$ 

Donde:

*TL:* Longitud total de líneas utilizada sobre la superficie

*Lβ*: Longitud de línea contenida con la fase β.

*AA:* Fracción de área parcial de la fase β en la superficie

## **Análisis puntual de la fracción volumétrica.**

En el trabajo de Velandia [4], se muestra que una nueva simplificación fue realizada por Glagolev en 1931, quien demostró con una rejilla de puntos sobre una sección plana, la fracción de área  $A_A$ , puede ser estimada de la proporción de puntos  $P_P$  de la rejilla que caen o hacen contacto con la fase en estudio. En la figura 1.4, se observa como determinar la fracción de área de la fase β con este método.

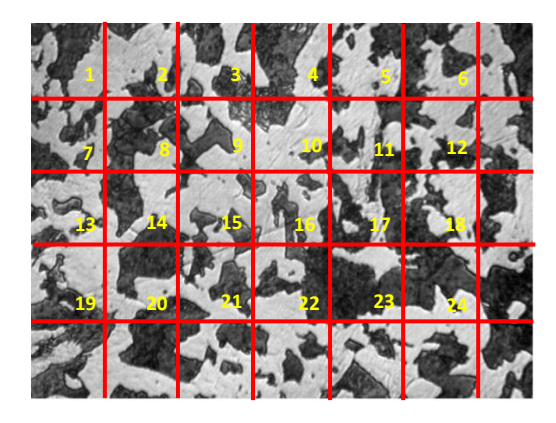

Figura 1.4 Sección plana con red de puntos. Fuente: El autor.

Los puntos de prueba son los puntos de la rejilla, en el caso mostrado hay un total de 24 puntos de prueba; el número de puntos de prueba que caen sobre la fase β es de 13 así que:

$$
P_p = \frac{p\beta}{p\tau} \tag{1.7}
$$

$$
V_V = P_P
$$
  
\n
$$
P_P = \frac{13}{24} = 0,54 = V_V
$$
\n(1.8)

Esta ecuación es válida siempre que la rejilla sea colocada aleatoriamente.

Donde:

- $Pβ$ : Total de puntos sobre fase β
- *PT*: Total puntos de la rejilla.
- *PP*: Proporción de fase β.
- *VV:* Fracción Volumétrica.

Según Velandia [4], uno de los métodos más simples y utilizados, que se aplican para estimar las fracciones o volumen de los constituyentes micro estructurales, es el conteo de puntos (también descrito en ASTM E562). Aún cuando se puede emplear otros procedimientos, el conteo de puntos es el más eficiente, es decir da la mejor seguridad con el mínimo esfuerzo.

La metalografía cuantitativa, juega un rol importante en la ciencia de los materiales y la ingeniería pues permite establecer relaciones entre los procesos, microestructura y propiedades mecánicas de los materiales suministrando información de primera mano necesaria para el establecimiento de modelos matemáticos, que permitan el control y optimización de procesos y productos.

El desarrollo y avance de tecnologías en el área de la electrónica y la computación han permitido la automatización de procedimientos de análisis de imágenes que reducen el tiempo y los posibles errores en el análisis de muestras metalográficas.

Velandia [4], también señala que, los cálculos de la fracción de volumen a partir de las mediciones cuantitativas sobre una superficie de un material opaco solamente puede proporcionar valores aproximados. No obstante, este método es empleado casi sin excepción.

#### **1.2.3. Estimación de propiedades mecánicas.**

Las propiedades mecánicas de los aceros normalizados son determinadas por las fases presentes en su distribución, esto según Guliaev [7] y Metallurgy and Metallurgical Series [29]. En el agregado estructural llamado perlita, la ferrita es casi continua, consecuentemente esta estructura eutectoide posee alguna plasticidad combinada con moderada dureza y resistencia.

Las aleaciones hipoeutectoides muestran granos de ferrita continua que contienen islas del agregado microestructural perlita. Estos aceros poseen gran plasticidad y resistencia. La

12

plasticidad decrece y la dureza aumenta a medida que la ferrita decrece con la cantidad de contenido de carbono.

Guliaev [7], indica que para los aceros hipoeutectoides los cambios en las propiedades son lineales y ellas pueden ser expresadas con razonable precisión por simples ecuaciones que relacionan las propiedades específicas con el porcentaje de carbono y la proporción de ferrita y perlita presente en la microestructura.

### **1.3 Introducción al procesamiento digital de imágenes.**

El procesamiento digital de imágenes ha adquirido, en años recientes, según Torres [13], un papel importante en las tecnologías de la información y el cómputo. Actualmente, es la base de una creciente variedad de aplicaciones que incluyen diagnosis médica, percepción remota, exploración espacial, visión por computadora, etc. Al conjunto de técnicas y procesos para descubrir o hacer resaltar información contenida en una imagen usando como herramienta principal una computadora se le conoce como procesamiento digital de imágenes (PDI).

Las ventajas de la imagen digital frente a la analógica, vienen dadas por las múltiples posibilidades de manipulación que ofrecen. Además pueden procesarse dichas imágenes para obtener información. Reconocer, contar y medir tamaño, forma, posición o densidad de determinados objetos (por ejemplo el área de los núcleos en una imagen histológica), es algo que, con una correcta preparación de la muestra, está al alcance de cualquier ordenador personal complementado con un software adecuado de análisis de imágenes.

#### **1.3.1. Conceptos fundamentales sobre procesamiento digital de imagen.**

Una imagen está definida como la representación de un objeto real, tridimensional (3D), en el plano (2D). Desde un punto de vista físico, una imagen puede considerarse como un objeto

13

plano cuya intensidad luminosa y color puede variar de un punto a otro, Nistal [15], Wainschenker [16].

Los autores Nistal [15], Wainschenker [16], Castleman [25] y Domingo [27] plantean que las imágenes monocromáticas (en blanco y negro), se pueden representar como una función continua f(x,y) donde (x,y) son sus coordenadas y el valor de f es proporcional a la intensidad luminosa (nivel de gris) en ese punto.

Para obtener una imagen que pueda ser tratada por el ordenador es preciso someter la función f(x,y) a un proceso de discretización tanto en las coordenadas como en la intensidad, a este proceso se le denomina digitalización. Tal como se muestra en la figura 1.5.

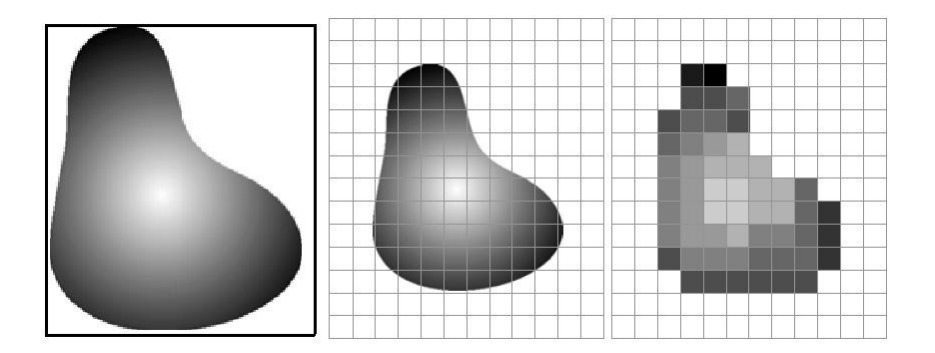

Figura 1.5. Digitalización de un objeto. Fuente Wainschenker [16].

Nistal [15] y Wainschenker [16] señalan que la digitalización consiste en la descomposición de la imagen en una matriz de M x N puntos, donde cada uno tiene un valor proporcional a su nivel de gris (ver figura 1.6). Dado que este valor puede ser cualquiera dentro de un rango continuo, es preciso dividir dicho rango en una serie de k intervalos, de forma que el nivel de gris de cada punto sea asignado a uno de los valores que representa dicho intervalo. Los modernos sistemas de proceso digital de imágenes suelen trabajar con 256 niveles de gris.

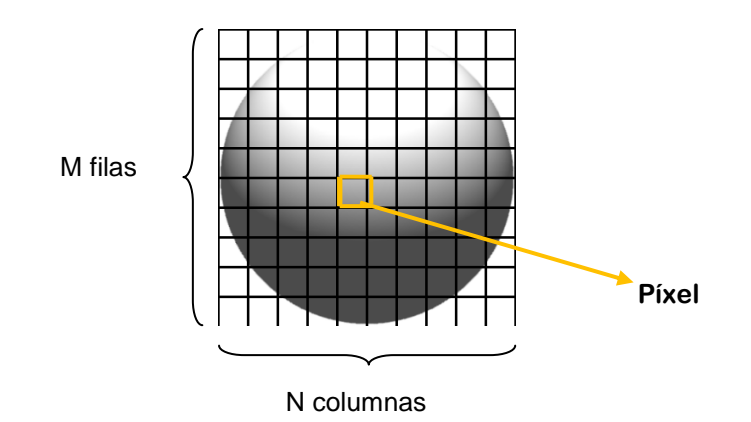

Figura 1.6. Descomposición de un objeto en una matriz M x N.

Fuente: Wainschenker [16].

Cada elemento en que se divide la imagen recibe el nombre de "píxel" (picture element), Wainschenker [16] y Domingo [27]. El número de niveles de gris y las dimensiones de la matriz (número de filas por número de columnas) condicionan la capacidad de resolución de la imagen digital. Las dimensiones de las imágenes digitales varían en función de las capacidades del sistema empleado. Por lo general se utiliza un octeto para almacenar cada píxel, por lo que las intensidades de las imágenes se cuantifican en 256 niveles (8 bits). Según estos tamaños una imagen digital con 256 niveles de gris y una dimensión de 256 x 256 píxeles, ocupa 64 KB de memoria, la misma imagen con una dimensión de 512 x 512 píxeles ocupa 256 KB y si se trata de una imagen de 1024 x 1024 ocupa 1 MB de memoria, Domingo [27].

Medina [14], Wainschenker [16], Stokham [21] y Domingo [27], señalan que el procesamiento digital de imágenes, incluye un conjunto de técnicas que operan sobre la representación digital de una imagen, a objeto de destacar algunos de los elementos que conforman la escena, de modo que se facilite su posterior análisis, bien sea por parte de un usuario (humano) o un sistema de visión artificial. En general, las técnicas de procesamiento de imágenes son aplicadas cuando resulta necesario realzar o modificar una imagen para

15

mejorar su apariencia o para destacar algún aspecto de la información contenida en la misma, o cuando se requiere, medir, contrastar o clasificar algún elemento.

Con el procesamiento digital de imágenes, Fajardo [11] y Wainschenker [16], aseguran que se desarrollan operaciones sobre un set de datos que proporcionan una imagen, para mejorarlas de alguna forma, para ayudar a su interpretación o para extraer algún tipo de información útil de ella. Esto refiere también al tratamiento de las imágenes que han sido previamente digitalizadas.

Igualmente, estos autores, Fajardo [11] y Wainschenker [16], indican que el procesamiento digital de imágenes puede considerarse como una matriz cuyo índice de fila e índice de columna, identifican un punto de la imagen y el valor del correspondiente elemento de la matriz indica el nivel de gris en ese punto.

Los elementos de una distribución digital de este tipo se denominan elementos de la imagen o más comúnmente píxeles, abreviaturas de su denominación en inglés "Picture Elements".

Es de gran importancia tener en cuenta que lo observado es una representación gráfica de números. La imagen es guardada como una rejilla de píxeles. El proceso de digitalización transforma datos análogos continuos en datos digitales discretos.

### **1.3.2. Etapas para el procesamiento digital de imágenes.**

Por lo general las etapas que se aplican para el procesamiento digital de imágenes, según Torres [5], Medina [14], Nistal [15], Wainschenker [16], Blanch [22] y Domingo [27], son una constante para los distintos software, y su aplicación va en función del producto deseado, el autor concuerda con ellos y las etapas se resumen en la figura 1.7.

Para Fajardo [11] y Wainschenker [16], la primera etapa es la **adquisición de las imágenes (captura)**, para la cual se requieren dos elementos, un sensor y un elemento digitalizador. En el proceso como tal, se trata de convertir un objeto o un documento, en una representación apta para ser procesada por una computadora, Pencue [19] y De los Reyes [20]. Tal adquisición o conversión puede ser realizada por medio de un escáner, **cámara** 

16

**fotográfica** o de video, y el resultado varía dependiendo del proceso de digitalización usado y del método de codificación.

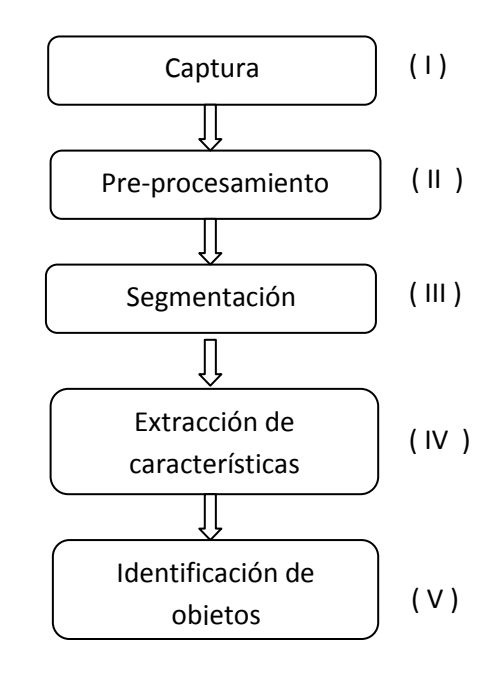

Figura 1.7. Etapas para el procesamiento digital de imágenes.

Fuente: Wainschenker [16].

Cabe señalar que la naturaleza y las características de la imagen a capturar son determinadas por la naturaleza de la aplicación. En esta etapa se realiza el diseño de las propiedades de la captura, se seleccionan el tipo de cámara, distancia al objeto, el formato, y otros parámetros necesarios para la captura.

Luego de que la imagen digital ha sido obtenida, la etapa II es el **pre-procesamiento de la imagen**, dentro de lo que se engloban una serie de técnicas que comprenden operaciones cuyo origen es una imagen y cuyo resultado final es otra imagen mejorada, Nistal [15]. El valor del píxel en la imagen de salida puede ser función del valor que tenía en la imagen de entrada, de los valores de sus vecinos o del valor de todos los puntos de la imagen de entrada, según lo indicado por Nistal [15] y Domingo [27]. Para ello los distintos software realizan operaciones matemáticas tales como:

- Transformada Rápida de Fourier (FFT) ----- eliminar ruidos,
- Dispersiones Gaussiana -------------------------- facilitar la dispersión,
- Convolución ---------------------------------------- suavizar contornos o empañar,
- Desconvolución ---------------------------------- disminuir empañamientos.

El objetivo de estos procesos es modificar las imágenes para mejorar su calidad o resaltar detalles de las mismas que interesan. Esto comprende filtros de realce y de suavizamiento como: paso bajo, paso alto, con los cuales se mejora la apariencia de la imagen.

Durante el procesamiento de la imagen, los procedimientos están dados en forma de algoritmos, siendo el software el medio por el cual se implementan y ejecutan, por ello el principal desafío es mejorar la calidad y reducir su costo.

El proceso de filtrado, para Torres [5] y Medina [14], es el conjunto de técnicas englobadas dentro del pre-procesamiento de imágenes cuyo objetivo fundamental es obtener, a partir de una imagen origen, otra final cuyo resultado sea más adecuado para una aplicación específica mejorando ciertas características de la misma que posibilite efectuar operaciones del procesado sobre ella, Yañez [24].

Los principales objetivos que se persiguen con la aplicación de filtros son:

- Suavizar la imagen: para reducir la cantidad de variaciones de intensidad entre píxeles vecinos.
- Eliminar ruido: eliminar aquellos píxeles cuyo nivel de intensidad es muy diferente al de sus vecinos y cuyo origen puede estar tanto en el proceso de adquisición de la imagen como en el de transmisión.
- Realzar bordes: destacar los bordes que se localizan en una imagen.
- Detectar bordes: detectar los píxeles donde se produce un cambio brusco en la función intensidad.

Por tanto, se consideran los filtros como operaciones que se aplican a los píxeles de una imagen digital para optimizarla, enfatizar cierta información o conseguir un efecto especial en ella, Nistal [15]. Los filtros de frecuencia procesan una imagen trabajando sobre el dominio de la frecuencia en la Transformada de Fourier de la imagen. Para ello, ésta se modifica siguiendo el Teorema de la Convolución correspondiente, (ver figura 1.8).

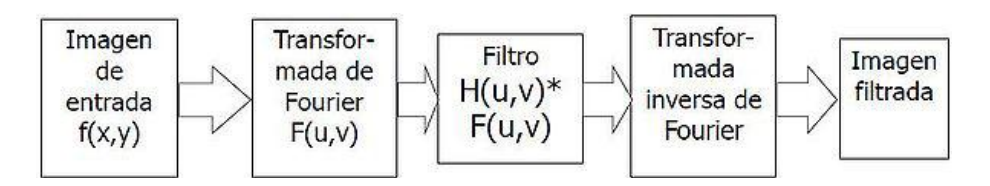

Figura. 1.8. Etapas para el filtrado de imágenes digitales. Fuente Nistal [15].

En el esquema mostrado en la figura 1.8, se puede apreciar el proceso de filtrado a partir de:

- 1.- Se aplica la Transformada de Fourier,
- 2.- Se multiplica posteriormente por la función del filtro que ha sido escogido,
- 3.- Para concluir re-transformándola al dominio espacial empleando la Transformada Inversa de Fourier.

Existen básicamente tres tipos distintos de filtros que pueden aplicarse:

- Filtro paso bajo: atenúa las frecuencias altas y mantiene sin variaciones las bajas.
- Filtro paso alto: atenúa las frecuencias bajas manteniendo invariables las frecuencias altas
- Filtro paso banda: atenúa frecuencias muy altas o muy bajas, manteniendo una banda de rango medio.

La tercera etapa en el procesamiento de la imagen, es la **segmentación**, Nistal [15], mediante la cual se divide la imagen en regiones o segmentos manipulables. Este paso se desarrolla en intima relación con la base teórica, es decir, el reconocimiento en la imagen de

la información que se desea obtener, separando de la imagen propiedades o regiones con una textura dada.

En este paso se segmenta la imagen en regiones que tienen niveles de gris similares o en regiones donde existen cambios abruptos en los cambios del nivel de gris, detectando las fronteras o bordes de la imagen, para lograr esto se utilizan operadores diferenciales que detectan los cambios en los gradientes de los niveles de gris. En los procesos autónomos de percepción, una de las tareas con mayor dificultad es justamente la segmentación, pues requiere que este paso se ejecute en forma automática pudiendo según la información que se obtenga obtener grandes beneficios o lograr indeterminados perjuicios a determinados procesos.

El paso siguiente es la **extracción de características,** Fajardo [11], etapa IV, también conocido **representación y descripción,** Wainschenker [16]. Es en esta etapa donde la aplicación de algoritmos permiten que lo seleccionado en la segmentación, tome una forma definitiva como paso previo al análisis por parte de la computadora, prácticamente es un procedimiento que se realiza de manera casi obligatoria. El proceso de descripción, Wainschenker [16], se refiere a las tareas de reconocimiento de los elementos seleccionados en la segmentación, de modo que se pueda obtener información a partir de agrupar dichos elementos u objetos en grupos con características particulares tales como: tamaño, forma, características geométricas etc. para diferenciarlas de otras que también son parte del análisis total. En esta etapa se extraen las características apropiadas para la identificación de los objetos deseados.

La última etapa, **reconocimiento e interpretación,** está básicamente relacionado a procesos de reconocimiento automatizado, en el cual todo lo hasta ahora desarrollado, según Medina [14], es capaz de ser comparado con una base de datos o algoritmo de toma de decisiones, provista por la persona que ejecuta la tarea de procesamiento digital de

20

imágenes, para que la máquina desarrolle su labor en forma automática, asignando, al final de la tarea, un significado a lo que es resultado del análisis.

## **1.3.3. Potencialidades del procesamiento digital de imágenes.**

El interés en el estudio del procesamiento digital de imágenes se basa en dos áreas de aplicación primordiales:

- Mejorar la apariencia visual de la imagen adquirida, en la que se aplican técnicas asociadas a la captura, codificación y representación, que no introducen sobre la misma, ningún tipo de interpretación.
- Procesamiento de los datos de la escena para la percepción autónoma por una máquina, con el fin último de hacer una interpretación de la escena representada en la imagen.

A menudo, esta información tiene poco en común con los rangos visuales que los seres humanos emplean para interpretar el contenido de una imagen. La aplicación en diversas áreas de la actividad humana del procesamiento digital de imágenes es, en la actualidad una herramienta importante para la resolución de problemas, como por ejemplo:

- En medicina, los procedimientos informatizados realzan el contraste o codifican los niveles de intensidad en colores para facilitar la interpretación de las imágenes de rayos X, muestras de sangre y otras imágenes biomédicas.
- En física y en campos afines, las técnicas computacionales realizan, en forma rutinaria, imágenes de experimentos en áreas como los plasmas de alta energía y de microscopio de electrones.
- En la industria, para el reconocimiento automático de características en control de calidad e inspección de productos y ensamblaje.
- En restauración de imágenes debido a la degradación de objetos irrecuperables, o de procedimientos costosos para su duplicación.

 Además, otros como los reconocimientos en materia militar: lanzamiento de misiles, el tratamiento automático de huellas digitales, el procesamiento automático de imágenes aéreas y de satélite para la predicción del tiempo y la evaluación demográfica y urbanística y patrones de polución, así como también en astronomía, biología, medicina nuclear y otras ramas de la tecnología.

Todos estos ejemplos muestran los resultados del procesamiento destinado a la interpretación humana.

### **1.4 Programas profesionales para el procesamiento digital de imágenes.**

En la actualidad existe una gran diversidad de programas profesionales que trabajan para facilitar el tratamiento de imagen digital en el campo de la ciencia de los materiales, la medicina y la agronomía. Algunas de las firmas reconocidas en este campo son:

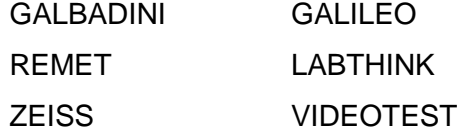

**Software de Análisis Metalográfico XPLUS-REMET,** es un software de análisis, archivo y tratamiento de las imágenes, ya sea en el campo de los materiales o la medicina, en forma interactiva. Para Windows XP y 2000. Creado por REMET Corporation, S.A. empresa americana fabricante de instrumentos de precisión. Ildefonso [12] y Torres [13]

XPLUS – REMET, permite el análisis automático de la imagen con la posibilidad de elegir uno o varios de las siguientes funciones de medición: Perímetro, área, zona completa, radio de zona, diámetro equivalente, circularidad, longitud, ancho, y permitir cálculos estadísticos para la obtención del máximo, mínimo, los valores medidos y desviaciones estándar de todos los objetos incluidos en la zona bajo el análisis. Puede llevar a cabo el análisis de las funciones por zona: rectangular, circular, elíptica, o en segmentos. Se puede excluir todos los objetos o incluirlos, así como: abrir, cerrar, erosionar, dilatar, borrar pequeños objetos de relleno, borrar, análisis de imágenes por color, dibujar y dibujar con el pincel (ver figura 1.4).

Los resultados se pueden ver numéricamente o gráficamente y enviados a las hojas de Excel o Word a las plantillas para la redacción de los informes finales.

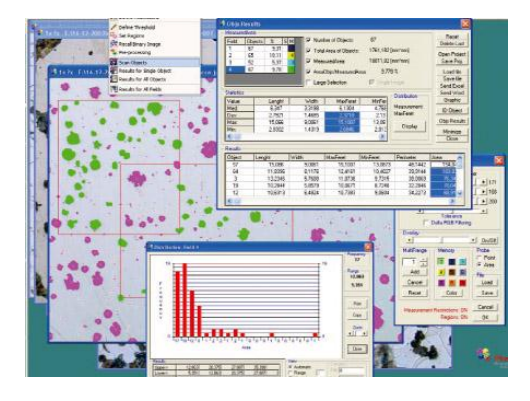

Figura. 1.9. Ambiente del Software de Análisis Metalográfico XPLUS-REMET.

Fuente: http//:www.tecmicro.com.es.

## **Software de Análisis de Imágenes AXIOVISION – ZEISS**

Software de gestión y adquisición de imagen para microscopía en el campo de la medicina y de materiales, bajo ambiente Windows, fabricado por el grupo empresarial ZEISS Microscopy, en Munich, Alemania (ver figura 1.10).

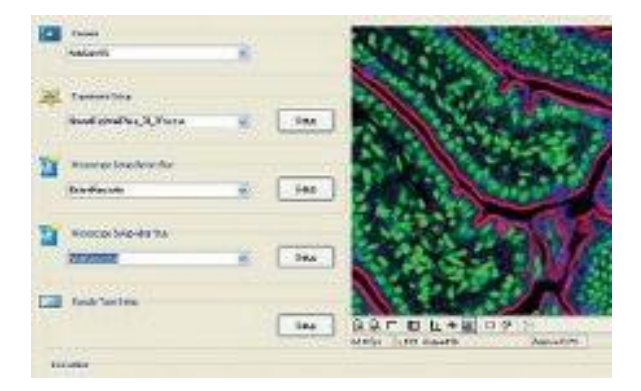

Figura. 1.10. Ambiente del Software de Análisis de imágenes AXIOVISION – ZEISS.

Fuente: http:/[/www.microscopy.zeiss.com](http://www.microscopy.zeiss.com/)

Este software permite la adquisición de Imagen en el campo de la biología, metalurgia, y agronomía, con cámaras blanco/negro, color, alta resolución y alta sensibilidad, facilita la anotación en Imagen (texto, flechas, cajas, círculos, barras de escala), además de la generación de Informes bajo las plantillas correspondientes, se observa bajo ambiente Windows y es compatible con programas de Microsoft como Word y Excel.

Posee tres paquetes independientes:

1.- Software completo para análisis de tamaño de grano.

2.- Software completo para análisis de forma y tamaño de partículas de grafito.

3.- Software para medición automática de tamaño de partícula y contenido de volumen.

Según normas ISO 643, ISO 945, estándar (y equivalentes como EN, ASTM yJIS).

**Software para el Análisis de Imagen Metalúrgica MIAS 4.0,** elaborado por [Qualitech](http://spanish.alibaba.com/free-suppliers_in105940321)  [Systems,](http://spanish.alibaba.com/free-suppliers_in105940321) de la India, permite la identificación de objetos en una imagen, contarlos, obtener mediciones de varias características como la longitud, anchura, área, permitiendo al usuario el ajuste de los parámetros. El software identifica las fases múltiples dentro de la microestructura. También dibuja las fases del histograma según la norma ASTM E562 y E1245. Posee un módulo para medir el tamaño de grano con la norma ASTM E112. Permite el uso de filtros definidos por el usuario para hacer plantillas para reparar los límites de granos (ver figura 1.11).

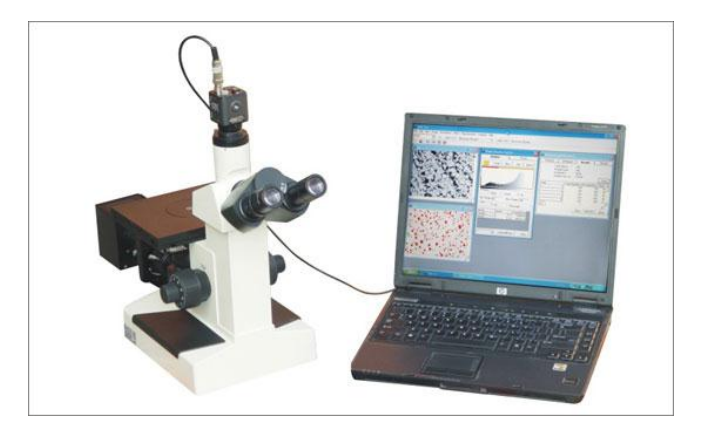

Figura. 1.11. Ambiente del MIAS 4.0 - [Qualitech Systems,](Tesis%20Oliver/oliver%20tesis/Qualitech%20Systems)

Fuente: http://www.qualitechmicroscopes.com.

### **Dewinter metalúrgico/software de la metalurgia.**

Elaborado por Dewinter Optical INC, de la India. Es un programa que se establece en la forma sencilla, sin comprometer la precisión para que un operador sin experiencia pueda hacer el análisis. Los principales análisis de la metalurgia son nódulos, medición de espesor de revestimiento, la profundidad de la anchura de medición de la descarburación, el porcentaje de fase con la exhibición de color superpuestas, número y tamaño de grano por Norma ASTM E112, análisis de la porosidad, tamaño de las partículas y porcentaje de volumen con mucho hacer que el software completo. Los informes generados se pueden guardar o imprimir con imágenes, histograma, datos de superposiciones y colores diversos otra información relacionada (ver figura 1.12).

El precio real del software es de: 37 990.00 dólares.

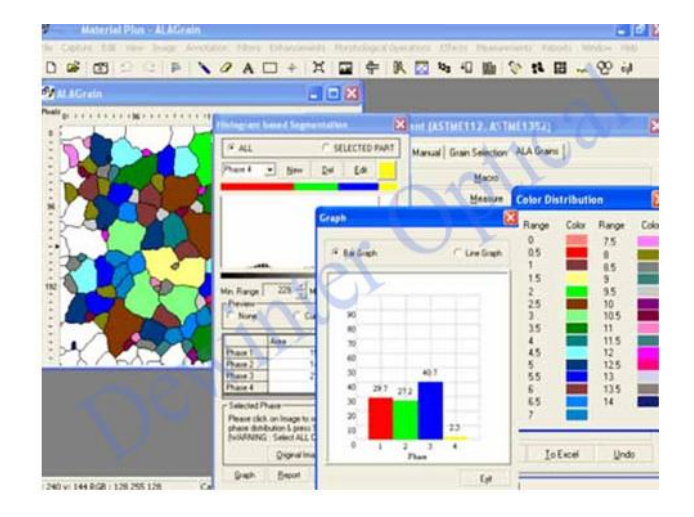

Figura. 1.12. Dewinter metalúrgico/software de la metalurgia**-**Dewinter Optical INC.

Fuente: [http://www.dewinterindia.com.](http://www.dewinterindia.com/)

## **ImageJ Procesamiento y análisis de imágenes en Java.**

Es un software de dominio público creado por NIH Image para Macintosh o cualquier computador con Java 1.5. El autor Wayne Rasband pertenece a la Sección de Investigación de Servicios del Instituto Nacional de Salud Mental, en Bethesda, Maryland, EE.UU.

ImageJ fue diseñado con una [arquitectura abierta](http://es.wikipedia.org/wiki/Arquitectura_abierta) que proporciona extensibilidad vía [plugins](http://es.wikipedia.org/wiki/Plugins) Java y [macros](http://es.wikipedia.org/wiki/Macro) (macroinstrucciones) grabables. Se pueden desarrollar plugins de escaneo personalizado, análisis y procesamiento usando el editor incluido en ImageJ y un [compilador](http://es.wikipedia.org/wiki/Compilador) Java. Los plug-ins escritos por usuarios hacen posible resolver muchos problemas de procesado y análisis de imágenes, desde de imágenes en vivo de las células en tres dimensiones,procesado de imágenes [radiológicas,](http://es.wikipedia.org/wiki/Radiolog%C3%ADa) comparaciones de múltiples datos de sistema de imagen hasta sistemas automáticos de [hematología.](http://es.wikipedia.org/wiki/Hematolog%C3%ADa)

Este software, puede ejecutarse en un [applet](http://es.wikipedia.org/wiki/Applet) en línea, como [aplicación ejecutable,](http://es.wikipedia.org/wiki/Aplicaci%C3%B3n_inform%C3%A1tica) o en cualquier [computadora](http://es.wikipedia.org/wiki/Ordenador) con [Máquina virtual](http://es.wikipedia.org/wiki/M%C3%A1quina_virtual_Java) Java 5 o superior. Hay también distribuciones descargables para [Microsoft Windows,](http://es.wikipedia.org/wiki/Microsoft_Windows) [Mac OS,](http://es.wikipedia.org/wiki/Mac_OS) [Mac OS X,](http://es.wikipedia.org/wiki/Mac_OS_X) [Linux,](http://es.wikipedia.org/wiki/Linux) y [Sharp Zaurus PDA](http://es.wikipedia.org/wiki/Sharp_Zaurus) . En el caso específico de la metalografía se ha logrado utilizarlo para el conteo de granos y otros parámetros de gran importancia en muestras de metales por lo que resulta viable su uso investigativo (ver figura 1.13).

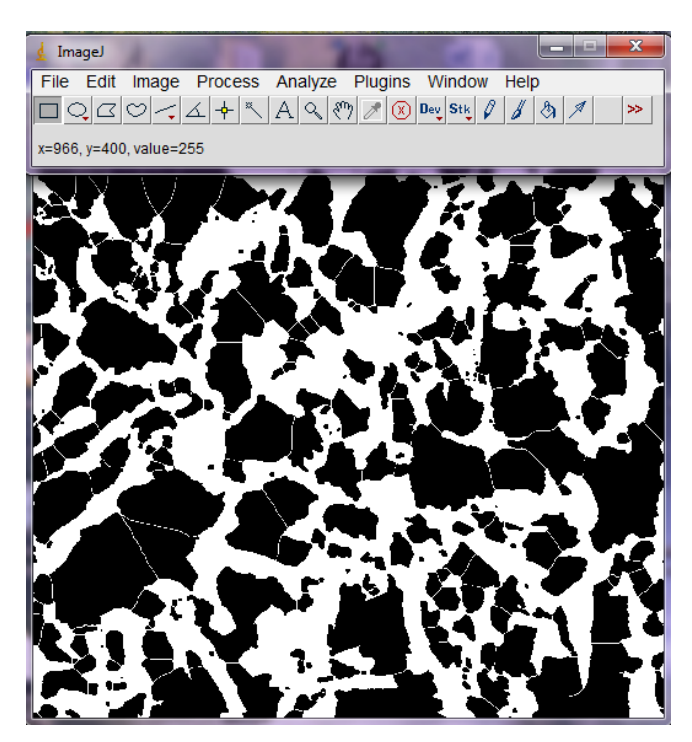

Figura. 1.13. Ambiente de trabajo del software ImageJ. Fuente: El autor.

### **Software metalúrgico - kwality india**

El programa de aplicación se fija de la manera más simple de modo que un operador inexperto pueda también hacer análisis con un mínimo de entrenamiento. Su uso en el campo de la metalurgia permite el análisis de los nódulos, medida del grueso de capa, medida de la profundidad de la anchura de la descarburización, cálculo del porcentaje de la fase con la exhibición por los recubrimientos coloreados, determinación del tamaño de grano, análisis de la porosidad, medida de las escamas del grafito, grado no-metálico de la inclusión, tamaño de partícula y el porcentaje del volumen. Los informes generados se pueden ahorrar o imprimir con imágenes, el histograma, colores de los recubrimientos de los datos y la otra información relacionada.(ver figura 1.14).

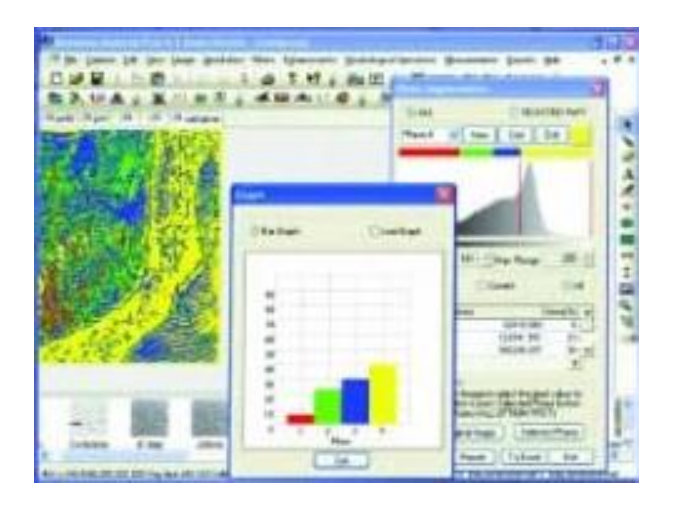

Figura 1.14. Software metalúrgico - kwality india. Fuente: [http://www.kwality.com.](http://www.kwality.com/)

### **Costo de los software profesionales para el tratamiento de imágenes**

Los software profesionales, que existen para el tratamiento de imagen digital en el campo de la ciencia de los materiales son muy costosos. Las distintas firmas comerciales ofrecen los productos a través de un sistema integrado de cámara para la adquisición de la imagen, microscopio para observar microestructura y el software para realizar el procesamiento en computadoras. Una licencia completamente cargada de software de detalle del acero cuesta entre 30 000 y 40 000 dólares.

La figura 1.15 muestra un sistema de ocular con cámara que se acoplan a un microscopio óptico metalográfico, que permite la captura de la imagen. Este sistema se adquiere por un monto de 49 990 dólares.

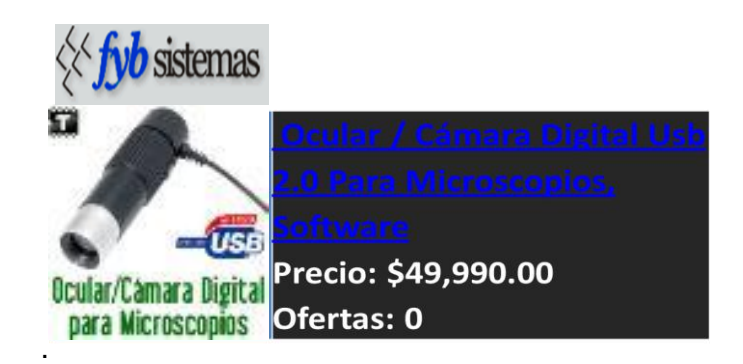

Figura 1.15. Sistema de ocular con cámara incorporada – *FyB* Sistemas. Fuente: [http://www.TECMICRO.com.](http://www.tecmicro.com/)

Con la aparición de los software libres se hizo posible concebir otras vías para investigaciones con la misma precisión que los más famosos programas, un ejemplo de ello es el **ImageJ** el cual es programado en [Java](http://es.wikipedia.org/wiki/Java_(lenguaje_de_programaci%C3%B3n)) y desarrollado en el [National Institutes of Healt.](http://es.wikipedia.org/wiki/National_Institutes_of_Health)

## **1.5 Conclusiones parciales**

- 1- La metalografía cuantitativa, juega un rol importante en la ciencia de los materiales y la ingeniería, pues permite establecer relaciones entre los procesos, microestructura y propiedades mecánicas de los materiales suministrando información de primera mano necesaria para el establecimiento de modelos matemáticos, permitiendo el control y optimización de procesos y productos.
- 2- La comprensión de los fundamentos de la metalografía cuantitativa y los adelantos existentes en el desarrollo de equipos electrónicos y de la computación han hecho de

la metalografía cuantitativa una poderosa técnica en el estudio, reduciendo el tiempo y los posibles errores en el análisis de muestras metalográficas.

- 3- La incorporación de un sistema cerrado, mediante el uso de una cámara digital incorporada al microscopio óptico metalográfico y un software de aplicación, hace posible un método rápido y confiable para la determinación de parámetros microestructurales y fases en aceros.
- 4- Los principales software profesionales para el procesamiento digital de imágenes, utilizados para el análisis microestructural, resultan ser comercialmente muy costosos.
- 5- El software libre ImageJ, que es de dominio público para el procesamiento digital imágenes, permite conocer parámetros microestructurales que utilizados correctamente permitirían determinar propiedades mecánicas de los aceros.

### **CAPÍTULO II**

## **MATERIALES Y MÉTODOS DE INVESTIGACIÓN.**

#### **2.1 Introducción.**

Como se mostró en el capítulo anterior, en la rama de la Ciencia de los Materiales es común analizar las imágenes obtenidas por microscopios ópticos metalúrgicos, con la intención de obtener datos útiles para algún fin. Este análisis metalográfico, es una herramienta muy útil en el estudio de los metales, porque permite individualizar las fases presentes, su cantidad relativa y su morfología. Dado que las fases metálicas tienen propiedades mecánicas que les son propias, la cantidad de fases presentes y su distribución determinan las propiedades mecánicas de la aleación metálica.

Igualmente, en el capítulo anterior se señala que debido a la naturaleza de las imágenes, la extracción manual de los parámetros microestructurales implicaría largos tiempos de análisis, y existiría el empleo de un criterio poco objetivo al realizar las mediciones, lo que conlleva a poca precisión. Por ello la necesidad de involucrar en el proceso de análisis el uso de computadoras para implementar un sistema automático de medida, basado en el procesamiento de imágenes digitales, el cual permita determinar los parámetros microestructurales de interés.

La tecnología desarrollada en la actualidad y disponible en el mercado, que se emplean para conseguir los parámetros microestructurales, suele ser muy costosa, estando muchas veces fuera del alcance del usuario común. Sin embargo, se podrían implementar sistemas alternativos de dominio público para lograr el fin deseado.

En el presente capítulo se hace una breve descripción acerca de cuales son las muestras de aceros hipoeutectoides que se utilizaron para el análisis microestructural y las propiedades mecánicas que se pudiesen obtener con la cuantificación de las fases presentes en el material a partir del uso del software libre ImageJ.

30

### **2.2 Aceros utilizados en la investigación.**

Para demostrar la hipótesis planteada, se trabajó con muestras de aceros de bajo contenido de carbono en estado normalizado o recocido. Esto último para garantizar la homogeneidad en la estructura y en la composición química, lo cual permitirá obtener propiedades mecánicas similares en todo el material.

Los aceros hipoeutectoides seleccionados son los AISI 1010, AISI 1015, AISI 1020, AISI 1035, AISI 1045.

### **2.2.1 Composición química de los aceros seleccionados.**

La composición química de los aceros hipoeutectoides seleccionados para el desarrollo de la investigación se muestran en la tabla 2.1, esta información se obtuvo de la base de datos del centro de servicios MatWeb. Ésta es una base de datos en línea de materiales utilizados en la ingeniería, la cual cuenta hasta la fecha con más de 92000 fichas de técnicas de información suministradas por los fabricantes y distribuidores [33].

Tabla 2.1 Composición química de los aceros utilizados en la investigación.

| <b>Acero</b> | Composición Química, % en peso. |                 |               |             |             |
|--------------|---------------------------------|-----------------|---------------|-------------|-------------|
| <b>AISI</b>  | %C                              | %Fe             | %Mn           | % $P$       | %S          |
| 1010         | $0,08 - 0,13$                   | $99,18 - 99,62$ | $0,30 - 0,60$ | $\leq 0.04$ | $\leq 0.05$ |
| 1015         | $0,13 - 0,18$                   | $99,13 - 99,57$ | $0,30 - 0,60$ | $\leq 0.04$ | $\leq 0.05$ |
| 1020         | $0.17 - 0.23$                   | $99,08 - 99,53$ | $0,30 - 0,60$ | $\leq 0.04$ | $\leq 0.05$ |
| 1035         | $0,31 - 0,38$                   | $98,63 - 99,09$ | $0,60 - 0,90$ | $\leq 0.04$ | $\leq 0.05$ |
| 1045         | $0.42 - 0.50$                   | $98,51 - 98,98$ | $0,60 - 0,90$ | $\leq 0.04$ | $\leq 0.05$ |

Fuente: Matweb Material Property Data [33].

## **2.2.2 Propiedades mecánicas de los aceros seleccionados.**

Las propiedades mecánicas de los aceros hipoeutectoides que se seleccionaron para el desarrollo de la investigación, al igual que en el caso anterior, fueron tomadas de la base de datos del centro de servicios MatWeb [33].

Tabla 2.2 Propiedades mecánicas de los aceros utilizados en la investigación.

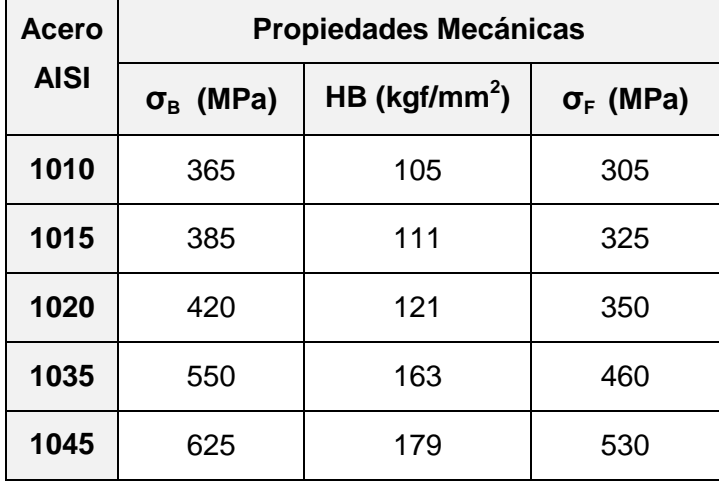

Fuente: Matweb Material Property Data [33].

Donde:

**σ<sup>B</sup>** : Resistencia a la tracción.

**HB** : Dureza Brinell.

 **σ<sup>F</sup>** : Límite de fluencia.

### **2.3 Equipos empleados en la investigación.**

Los equipos empleados durante la investigación, desde la etapa de captura de la imagen del acero hipoeutectoide (fotomicrografía), hasta el procesamiento digital de la imagen con el software ImageJ, se describen a continuación.

### **2.3.1 Microscopio óptico metalográfico.**

El microscopio óptico metalográfico, utilizado para la observación de las microestructuras de los aceros hipoeutectoides investigados, es el microscopio marca ZEISS de fabricación alemana con cámara fotográfica digital incorporada, con estilo de platina invertida y con diferentes tipos de objetivos (x5, x10, x40, x100), hasta aumento x800.

### **2.3.2 Cámara fotográfica digital.**

La cámara digital, utilizada para la captura de las fotomicrografías, fue una de la marca Canon 630 A Con las siguientes especificaciones básicas:

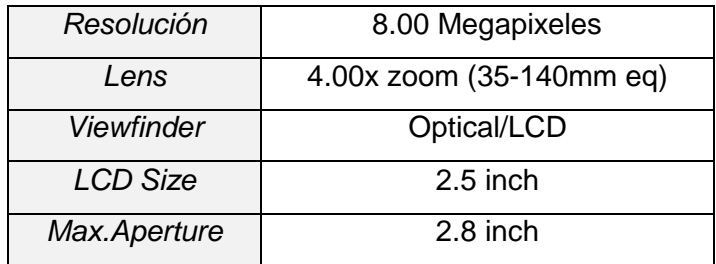

### **2.3.3 Computadora.**

La computadora utilizada es de marca Lenovo, con procesador AMD, 1 GHZ, memoria RAM 4 GB y disco duro de 500GB.

# **2.4 Relación entre las propiedades mecánicas y la microestructura de los aceros hipoeutectoides en estado recocido y normalizado.**

Las propiedades mecánicas de los aceros hipoeutectoides dependen en gran medida de varios factores como son: el tamaño de grano, inclusiones no metálicas, precipitados y la microestructura. Pero si el acero hipoeutectoide está homogenizado a partir de un tratamiento de recocido o normalizado, las propiedades mecánicas del material dependerán fundamentalmente de su microestructura, porciento de fases de ferrita (% α) y de perlita (% P) que en este se encuentre presente. Avner [28], Metallurgy Series [29].

### **2.4.1 Resistencia a la tracción (** $\sigma_B$ **).**

La resistencia a la tracción de los aceros hipoeutectoides homogenizados, puede calcularse a partir del contenido de perlita (%P) y ferrita (%α) que se encuentran distribuidas en su microestructura, esto empleando la ecuación 2.1 según Avner [28], o la ecuación 2.2. del Metallurgy Series [29].

$$
\sigma_B = \frac{40000 \left(\% \alpha\right) + 120000 \left(\% P\right)}{100}, \text{(lb/pulg}^2) \quad (2.1)
$$
\n
$$
\sigma_B = \frac{41000 \left(\% \alpha\right) + 115000 \left(\% P\right)}{100}, \text{(lb/pulg}^2) \quad (2.2)
$$

### **2.4.2 Correlación entre dureza y la resistencia a la tracción.**

Tanto la resistencia a la tracción, como la dureza son indicadores de la resistencia de un metal a la deformación plástica. Por consiguiente, estas propiedades son proporcionales y como regla general, para la mayoría de los aceros hipoeutectoides, el valor de la dureza (HB) y la resistencia a la tracción están relacionados como se muestra en la ecuación 2.3, Askeland [34] y 2.4, Callister [6].

$$
\sigma_{\rm B} \, (\text{MPa}) = 3.45 \, ^* \, \text{HB} \tag{2.3}
$$

$$
\sigma_{\rm B} \text{ (PSI)} = 500 \cdot \text{HB} \tag{2.4}
$$

Los ensayos de dureza se realizan con mucha mayor frecuencia que cualquier otro ensayo por varias razones:

1. Son sencillos, baratos y no es necesario preparar una muestra especial.

- 2. El ensayo es no destructivo, la muestra no es fracturada, ni es excesivamente deformada; una pequeña huella es la única deformación.
- 3. Otras propiedades mecánicas pueden ser estimadas a partir de los resultados de dureza, tal como la resistencia a la tracción.

### **2.4.3** Límite de fluencia  $(\sigma_F)$ .

El límite de fluencia ( $\sigma_F$ ) y la resistencia a la tracción ( $\sigma_B$ ), están en dependencia del grado de deformación suministrado en los materiales, pero ambas se relacionan a partir de la ecuación 2.5, Guliaev [7], la cual es característica de los aceros de construcción, (Ver figura 2.1).

$$
\sigma_{\rm F} = 0.7 \cdot \sigma_{\rm B} \tag{2.5}
$$

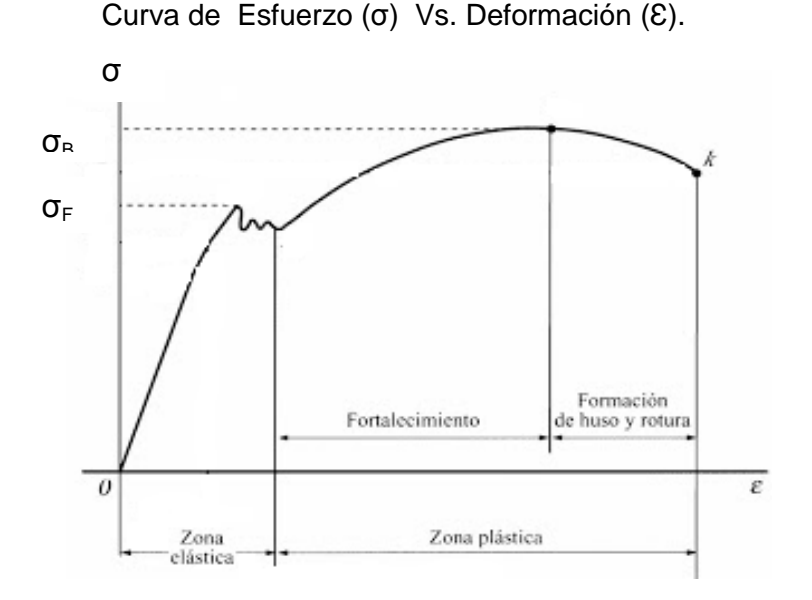

Figura. 2.1. Curva típica de Esfuerzo Vs. Deformación.

Fuente: Askeland [34].

## **2.4.4 Límite de fatiga (σ-1).**

El límite de fatiga es el esfuerzo máximo invertido que puede ser repetido un número indefinido de veces sobre una probeta normalizada y pulimentada girando sometida a flexión, sin que se produzca falla o rotura, Castleman [25] y Vanegas [35].

La figura 2.2, ilustra la relación entre el límite de fatiga ( $\sigma$ <sub>1</sub>) y el esfuerzo último ( $\sigma$ <sub>B</sub>) para diferentes aceros. La zona de sombreado oscuro corresponde a la tendencia que sigue la mayoría de los aceros, de acuerdo con los datos experimentales; se observa que para valores menores de aproximadamente 1380 MPa, entre mayor es el  $\sigma_B$  del acero, mayor es su límite de fatiga.

La tendencia de los datos se aproxima a las dos líneas rectas mostradas en la figura 2.2. Una línea tiene una pendiente de 0.5 y, al extrapolar, partiría desde el origen del diagrama; esto indica que el límite de fatiga es la mitad de la resistencia a la tracción  $(\sigma_B)$ . La otra línea es horizontal y parte desde el punto (1380, 690) MPa; se asume, entonces, que para los aceros con  $\sigma_B$  > 1380 MPa, el límite de fatiga es aproximadamente 690 MPa.

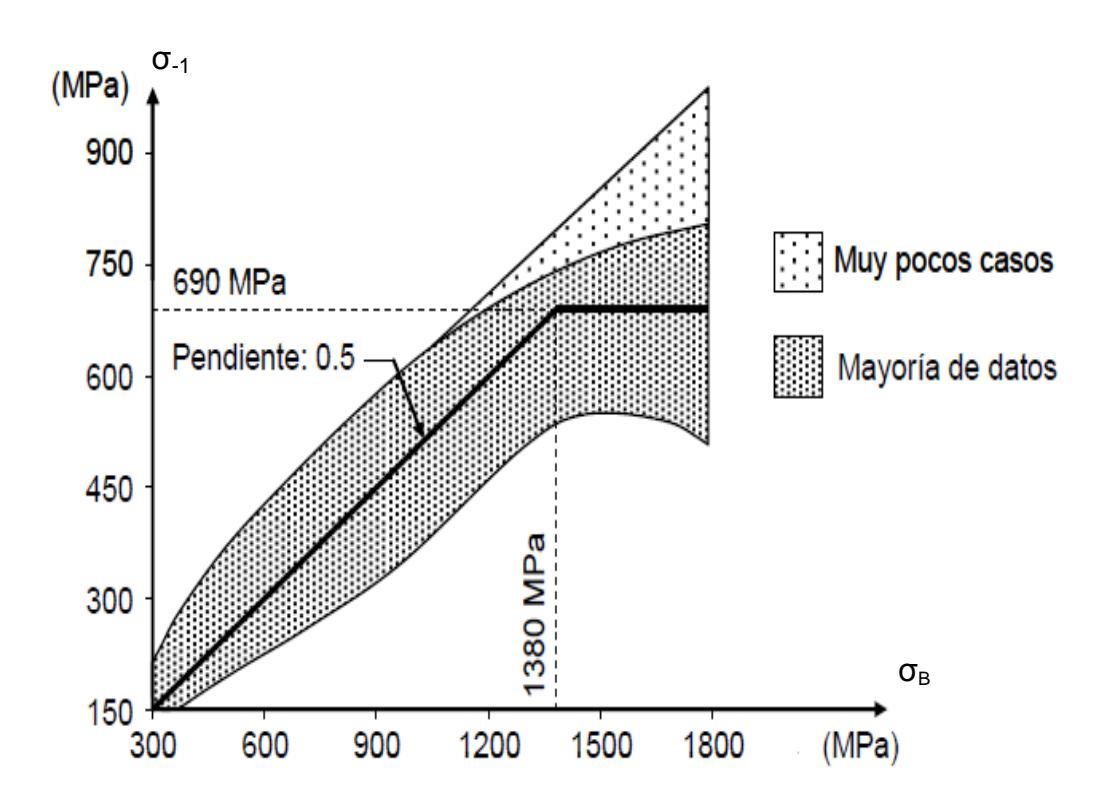

Figura 2.2. Relación entre el límite de fatiga  $(\sigma_{-1})$  y la resistencia a la tracción ( $\sigma_B$ ) de los aceros. Fuente [35].

Se puede concluir que para la mayoría de los aceros (de bajo carbono, aleados e inoxidables) se tiene que:

$$
\sigma_{-1} = 0.5 * \sigma_{B}, \qquad \qquad \text{si } \sigma_{B} < 1380 \text{ MPa} \tag{2.6}
$$

Otros autores encontraron una relación para el límite de fatiga muy similar a la ecuación 2.6, a partir del análisis de la figura 2.3 para diferentes tipos de aceros.

Mischke ha analizado muchos datos de pruebas reales provenientes de varias fuentes y concluye que el límite de fatiga está relacionado con la resistencia a la tracción. En el caso de los aceros, la relación es la siguiente:

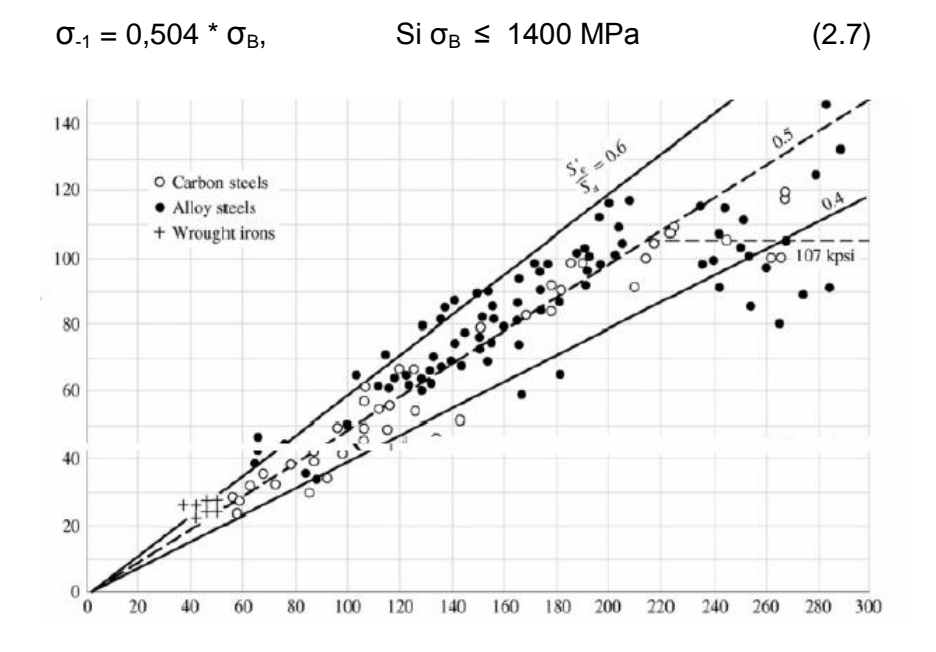

Figura 2.3. Relación entre el límite de fatiga  $(\sigma_{-1})$  y la resistencia a la tracción ( $\sigma_B$ ) de los aceros. Fuente [35].

# **2.5 Procedimiento desarrollado para determinar el porcentaje de perlita y estimar algunas propiedades mecánicas en los aceros al carbono hipoeutectoides.**

El procedimiento consta de dos etapas, la primera consiste en la determinación del porciento de perlita (%P). En la segunda etapa, con base a los resultados de la primera, se estiman algunas propiedades mecánicas.

En la figura 2.4 se muestra el flujograma de trabajo utilizado en ambas etapas con una imagen de prueba, obtenida con un microscopio óptico metalográfico.

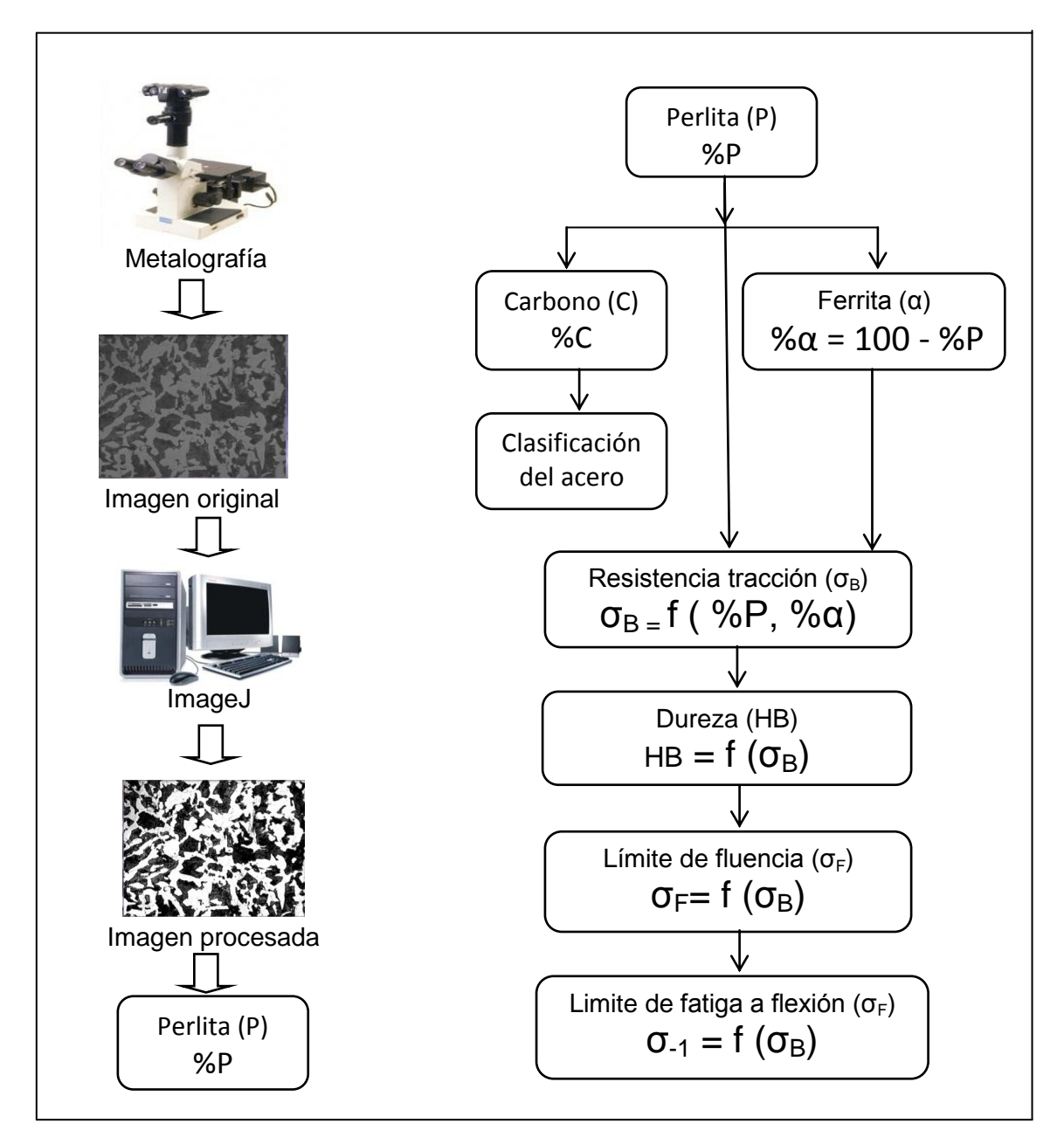

Figura. 2.4. Flujograma de trabajo utilizado, para determinar el porcentaje de Carbono (%C) y algunas propiedades mecánicas, a partir del procesamiento digital de una imagen obtenida con el microscopio óptico metalográfico, utilizando el software ImageJ.

Fuente: El autor.

# **2.5.1 Procedimiento para determinar el porcentaje de perlita en los aceros al carbono**

# **hipoeutectoides utilizando el software ImageJ.**

1.- Abrir el programa ImageJ (ver figura 2.5), haciendo doble click en el icono de acceso directo.

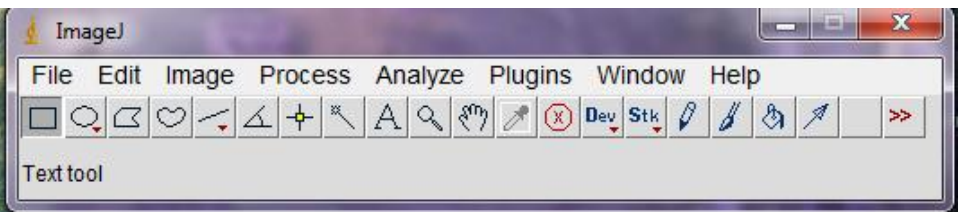

Figura. 2.5. Ambiente de trabajo del software ImageJ.

Fuente: El autor.

# **ETAPA I. Captura.**

2.- En la ventana desplegable "*File*" seleccionar "*Open*", indicar la ruta donde se encuentra el archivo o la fotomicrografía de la estructura del acero, previamente capturada (ver figura 2.6), en un formato jpeg, tiff, giff, bmp, y seleccionar.

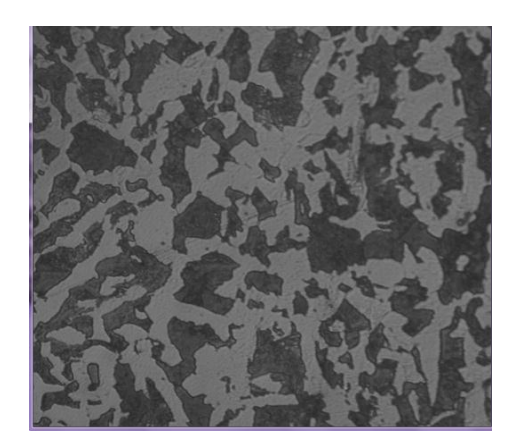

Figura. 2.6. Fotomicrografía original de la estructura de un acero hipoeutectoide.

Fuente: El autor.

# **ETAPA II. Pre-procesamiento.**

3.- Seguidamente se ajusta el brillo y contraste de la foto, para ello en la ventana desplegable "*Image*" seleccionar "*Adjust*" y luego "*Brightness/Contrast*", seleccionar "*Auto*" y luego "*Apply*" (ver figura 2.7). En caso de ser necesario se puede realizar el ajuste de otros parámetros, como balance de color, tamaño de la imagen o tamaño de la ventana.

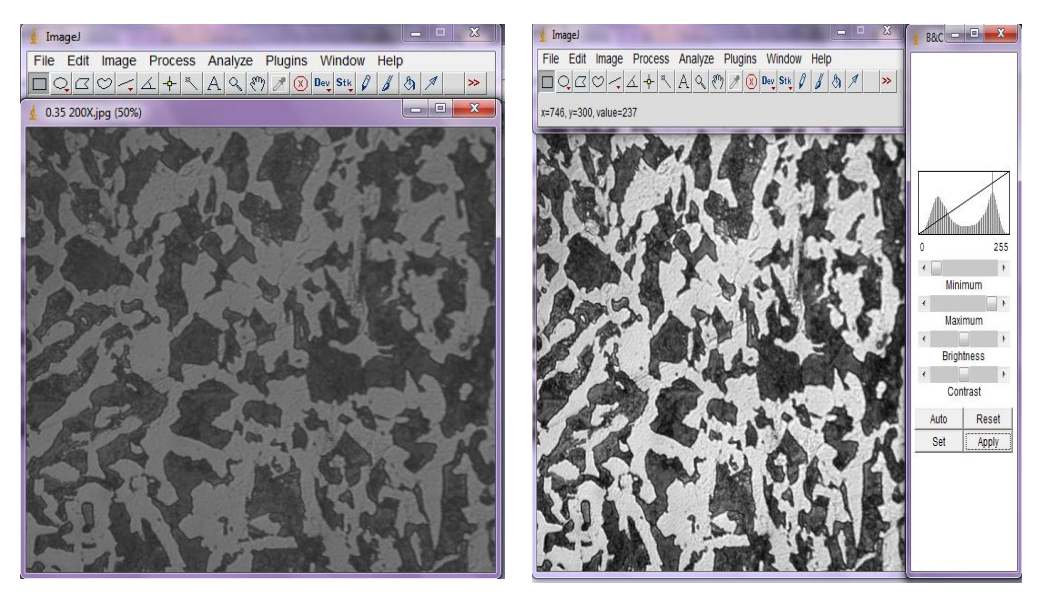

a) b)

Figura. 2.7. a) imagen sin pre-procesamiento b) imagen con pre-procesamiento Fuente: el autor.

# **ETAPA III. Segmentación.**

- 4.- Habiendo ajustado el brillo y contraste, se procede a binarizar la imagen (figura 2.8). Para ello abrir la ventana desplegable "*Image*", pulsar "*Adjust*" y luego "*Threshold*", se selecciona "*Auto*" y luego "*Apply*" para aplicar.
- 5.- Ya con la imagen binarizada se le aplica una mejora. Para esto, en la ventana desplegable "*Process*" se selecciona "*Binary*" y "*Erode*" para erosionar (definir mejor los granos). Ver figura 2.9 (a).
- 6.- Nuevamente en la ventana desplegable "*Process*" se selecciona "*Binary*" y "*Fill Holes"*  para rellenar los granos con zonas vacías por proceso de binarizado. Tal y como se muestra en la figura 2.9 (b).

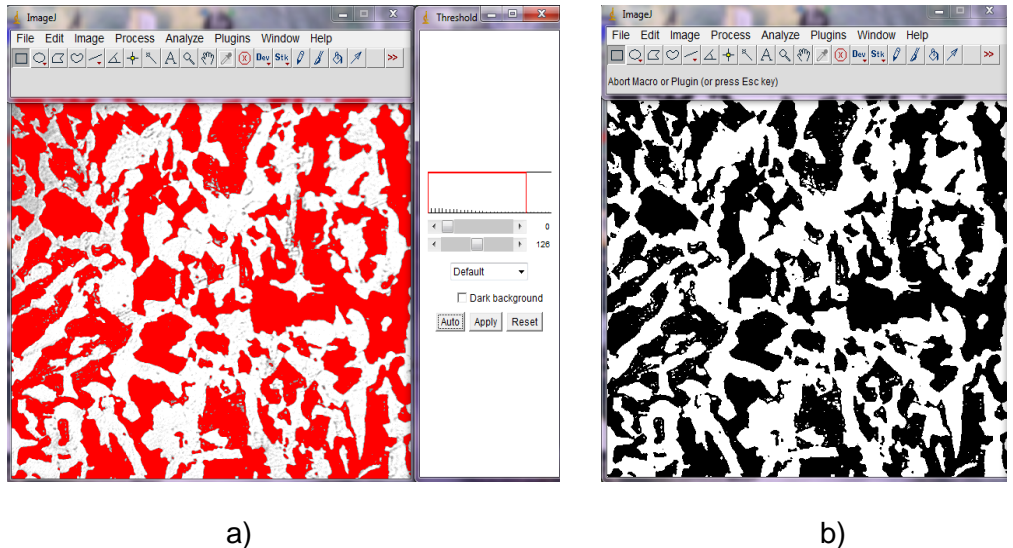

Figura. 2.8. a) binarizando imagen b) imagen binarizada

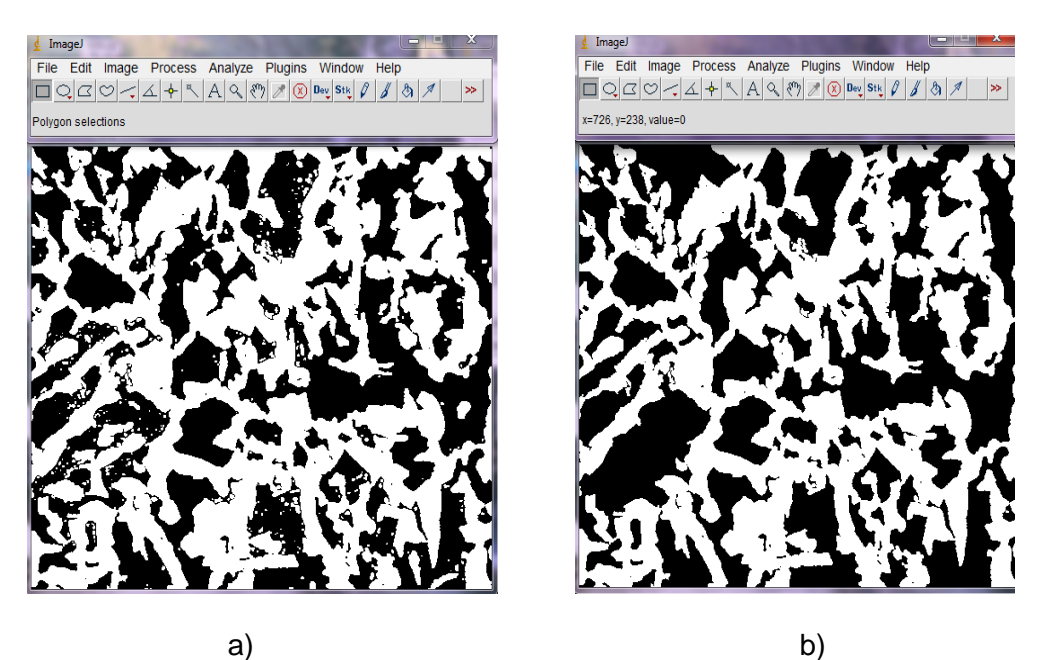

Fuente: El autor.

Figura. 2.9. a) Imagen al aplicar "*Erode"* b) imagen al aplicar "*Fill Holes*".

Fuente: El autor.

7.- Para realizar la segmentación, se presiona la ventana desplegable "*Process*", se selecciona "*Binary*" y luego "*Watershed*". Ver figura 2.10.

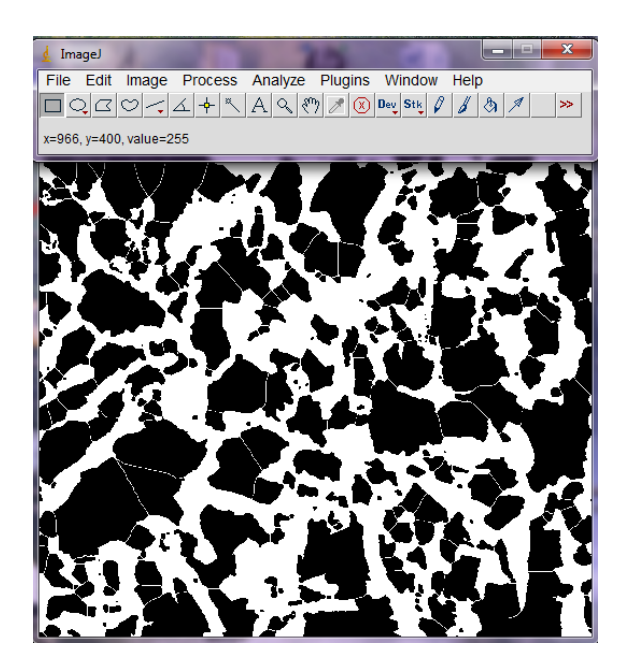

Figura 2.10. Imagen segmentada. Fuente: El autor

## **ETAPA IV. Extracción de características.**

- 8.- Para realizar la medición del área de los granos oscuros (% perlita) se establecen los parámetros correspondientes. En la ventana desplegable "*Analyze*" seleccionar "*Set Measurements*" y marcar "*Área*" y las demás opciones las que vienen por defecto (Redirect to: None y 2 decimales). Pulsar ok. (Ver figura 2.11 (a)).
- 9.- Finalmente en la ventana desplegable "*Analyze*", marcar "*Analyze Particles*" y en el cuadro de diálogo seleccionar en "size: 90-infinito" "Circularity: 0-0.9" y "Show: Outlines" para observar los bordes de los granos contados. Igualmente se marca "Display Results" para mostrar los resultados grano a grano y "Summarize" para mostrar el sumario total o suma de las áreas correspondiente a cada grano. Pulsar ok. (Ver figura 2.11 (b)).

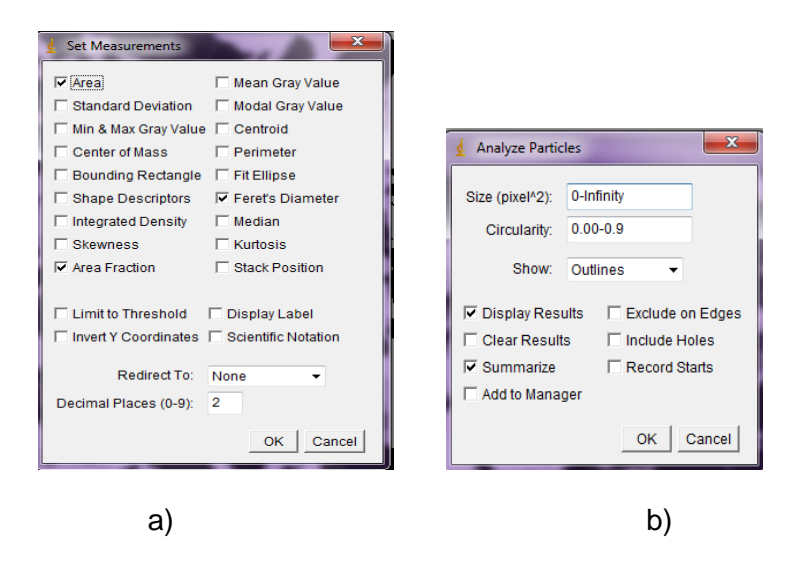

Figura. 2.11. Estableciendo parámetros de cálculo.

Fuente: el autor

## **ETAPA V. Identificación de objeto.**

10. Por último queda buscar en las ventanas desplegadas los resultados finales, donde se observa el contorno de las partículas analizadas, el total de partículas evaluadas y el porcentaje de área, "Area Fraction", correspondiente a la cantidad de perlita presente en la fotografía microestructural. (Ver figura 2.12).

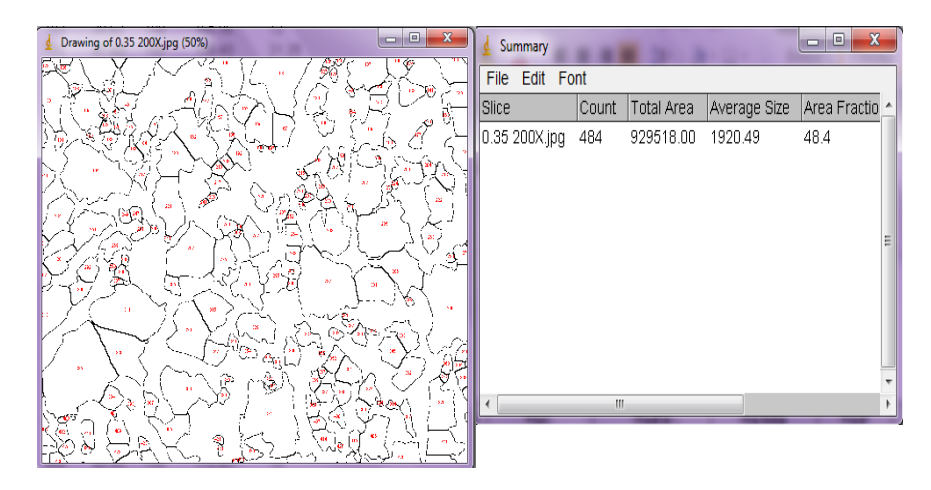

Figura. 2.12. Resultado del procesamiento digital de imagen.

Fuente: El autor.

# **2.5.2 Procedimiento para estimar el porciento de Carbono (%C) y las propiedades mecánicas en los aceros al carbono hipoeutectoides.**

### **Determinación del porciento de carbono (%C).**

Con la ecuación 2.8, Guliaev [7], se puede determinar el contenido de carbono (%C), para aceros no aleados, a partir del contenido de perlita (%P).

$$
\%C = (\%P * 0,8) / 100 \tag{2.8}
$$

El porcentaje de perlita (%P), obtenido en la ventana "Summary" del punto 10 del procedimiento descrito en la sección 2.5, es de 48,4% para la muestra tomada como ejemplo.

%P = 48,4 (resultado del procesamiento)

% C = 
$$
(\%P * 0,8)/100 = (48,4\% * 0,8)/100 = 0,38
$$

De la tabla de composición química (tabla 2.1), se observa que un acero con un contenido de carbono de 0,38 **se clasifica como un acero AISI 1035.**

#### **Determinación del contenido de ferrita (%α).**

El contenido de ferrita en un acero hipoeutectoide con tratamiento de recocido o normalizado, se puede determinar mediante la ecuación 2.9.

$$
\% \alpha = 100 - \%P
$$
 (2.9)

% $α = 100 - 48,4 = 51,6$ 

 $%α = 51,6.$ 

El porciento de ferrita para la muestra tomada como ejemplo es de 51,6%.

### **Determinación de la resistencia a la tracción (** $\sigma_B$ **).**

La resistencia a la tracción puede determinarse a partir de la ecuación 2.1 y 2.2, sustituyendo

los valores de %P = 48,4 y %α = 51,6. Queda lo siguiente:

Para la ecuación 2.1.  $\sigma_{\rm B}$  = 78720 PSI (542, 7 MPa)

Para la ecuación 2.2, se tiene que:  $\sigma_{\rm B}$  = 76816 PSI (529,6 MPa)

De las dos ecuaciones, el valor obtenido con la ecuación 2.1, es el que mayor correspondencia tiene con el valor de resistencia a la tracción que se reporta en la base de datos MatWeb para el acero AISI 1035. Por lo que se tomará en cuenta para el calculo de las demás propiedades.

### **Determinación de la dureza (HB).**

La dureza se determina a partir de las ecuaciones 2.3 y 2.4. Sustituyendo el valor de  $\sigma_B$ encontrado con la ecuación 2.1, queda lo siguiente:

Usando la ecuación 2.3, se obtiene: HB =157,4 (kgf/mm<sup>2</sup>)

Con la ecuación 2.4, se tiene que: HB =157,5 (kgf/mm<sup>2</sup>)

### **Determinación del límite de fluencia (σ<sub>F</sub>).**

Para determinar límite de fluencia ( $\sigma_F$ ), se utiliza la ecuación 2.5,

 $\sigma_F = 0.7 * 542.7 \text{ MPa} = 379.9 \text{ MPa}.$ 

### **Determinación del límite de fatiga a flexión (σ-1).**

Utilizando la ecuación 2.6, se determina el límite de fatiga a los aceros hipoeutectoides, resultando lo siguiente:

 $\sigma_{1}$  = 0,5  $*$  542,7 MPa = 271,4 MPa.

#### **2.6 Conclusiones Parciales**

1- Se hace una recopilación de las ecuaciones empíricas, que correlacionan las propiedades mecánicas como, el límite de fluencia  $(\sigma_F)$ , la dureza (HB), límite de fatiga a flexión ( $\sigma$ <sub>-1</sub>), con la resistencia a la tracción ( $\sigma$ <sub>B</sub>), la cual es función del porciento de ferrita (%α) y perlita (%P).

- 2- Se desarrolló un procedimiento de trabajo para la determinación del porciento de perlita (% P), en aceros hipoeutectoides en estado recocido o normalizado utilizando el software ImageJ y una secuencia de cálculo para estimar los valores de las propiedades mecánicas de los aceros estudiados.
- 3- El procesamiento digital de imagen, realizado con el software ImageJ, a la fotomicrografía obtenida con el microscopio óptico metalográfico, es similar al procesamiento que realizan otros software comerciales, que no son de dominio público.

## **CAPÍTULO III**

### **ANÁLISIS Y DISCUSIÓN DE RESULTADOS.**

#### **3.1 Introducción.**

En el capitulo anterior, se estableció una metodología de trabajo, donde, a partir de la fotomicrografía de una muestra de acero hipoeutectoide homogenizado, tomada como ejemplo, y haciendo uso del software de dominio público, ImageJ, se pudo determinar el porciento de perlita (%P) presente en la muestra. De esta forma se determinó el porciento de carbono (%C) con la intención de clasificar el acero observado, según la norma internacional AISI.

Igualmente, se presentó un conjunto de ecuaciones empíricas, donde a partir de la cantidad de perlita (%P), suministrada al aplicar el software ImageJ, se calculó la cantidad de ferrita (%α). Se determinó la resistencia a la tracción (σ<sub>B</sub>) para la muestra tomada como ejemplo, y a partir de este valor, se determinaron otras propiedades como: dureza (HB), límite de fluencia (σ<sub>F</sub>) y límite de fatiga bajo flexión (σ<sub>-1</sub>).

En el presente capítulo se estiman las propiedades mecánicas a diferentes muestras de aceros hipoeutectoides homogenizadas (AISI 1010, AISI 1015, AISI 1020, AISI 1035, AISI 1045) utilizando el procedimiento descrito en el capítulo anterior. Lo cual se realiza a partir del procesamiento digital de la imagen obtenida con un microscopio óptico metalográfico y utilizando el software ImageJ.

### **3.2 Determinación de los porcientos de perlita (%P), carbono (%C) y ferrita (%α).**

A partir del porciento de perlita (%P), contenido en cada acero hipoeutectoide estudiado con el software ImageJ, se determina el porciento de carbono (%C) con la ecuación 2.7 y el porciento de ferrita (%α) a partir de la ecuación 2.8. Lo cual se muestra en las tablas 3.1, 3.2, 3.3, 3.4 y 3.5.

Donde  $\overline{\Sigma}$ , representa los promedios de los porcientos de carbono (%C), perlita (%P) y ferrita (%α) de cada acero y **S**, la desviación estándar de los valores obtenidos, respecto al valor promedio. Los valores de **S**, son calculados a partir de la ecuación 3.1.

$$
s = \left[\frac{\sum_{i=1}^{n} (x_i - \bar{x})^2}{n-1}\right]^{1/2}
$$
\n(3.1)

Donde:

- $x_i$  = Valor calculado  $\bar{x}$  = Valor promedio
- $n =$  Número de muestras

El valor promedio  $\bar{x}$  se obtiene a partir de la ecuación 3.2

$$
\bar{X} = \sum_{i=1}^{n} \frac{x_i}{n}
$$
 (3.2)

Tabla 3.1. Resultados experimentales al determinar los porcientos de perlita (%P), carbono (%C) y de ferrita (%α) para la muestra de acero AISI 1010. Fuente: El autor.

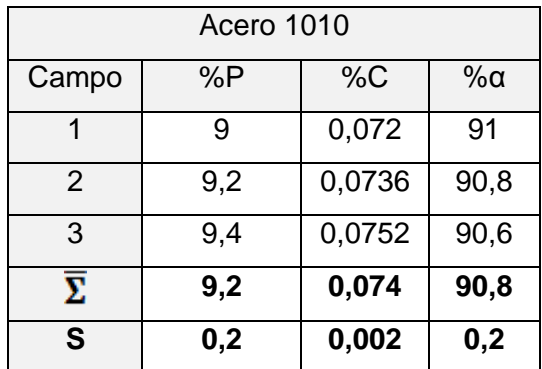

Tabla 3.2. Resultados experimentales al determinar los porcientos de perlita (%P), carbono (%C) y de ferrita (%α) para la muestra de acero AISI 1015. Fuente: El autor.

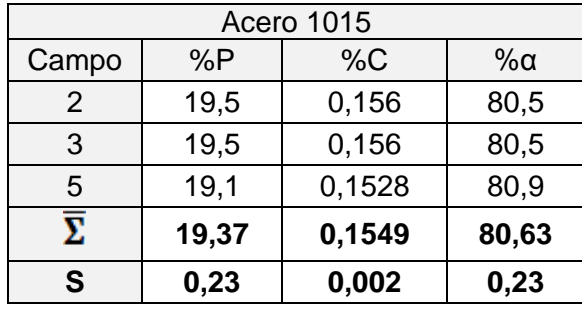

Tabla 3.3. Resultados experimentales al determinar los porcientos de perlita (%P), carbono (%C) y de ferrita (%α) para la muestra de acero AISI 1020. Fuente: El autor.

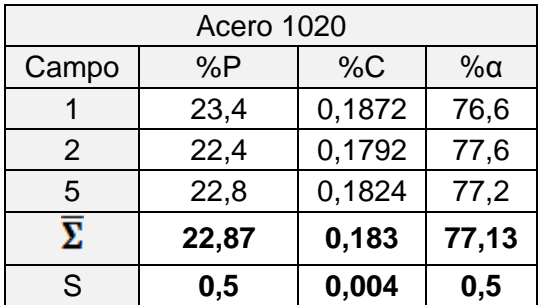

Tabla 3.4. Resultados experimentales al determinar los porcientos de perlita (%P), carbono (%C) y de ferrita (%α) para la muestra de acero AISI 1035. Fuente: El autor.

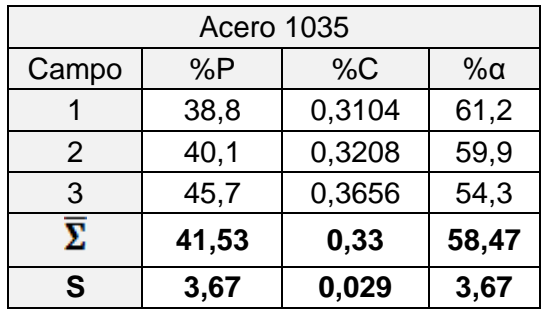

Tabla 3.5. Resultados experimentales al determinar los porcientos de perlita (%P), carbono (%C) y de ferrita (%α) para la muestra de acero AISI 1045. Fuente: El autor.

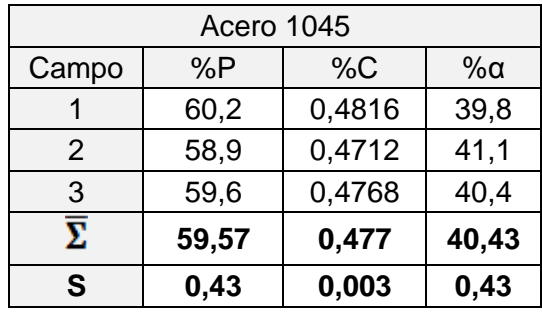

En las tablas mostradas anteriormente, se observa que, para el porciento de carbono, el valor de la desviación estándar se ubica en la tercera cifra decimal para la mayoría de los aceros estudiados. Esto significa que la cantidad de campos analizados (3 campos) por cada muestra de acero hipoeutectoide, con el software ImageJ, es suficiente para garantizar un valor representativo.

En la tabla 3.6, se muestra el promedio de porciento de carbono calculado y la desviación correspondiente, y los valores de porciento de carbono que para esos aceros establece la base de datos de la MatWeb.

Tabla 3.6, Porciento de carbono de los aceros estudiados con el software ImageJ, y los establecidos por la base de datos de MatWeb. Fuente: El autor.

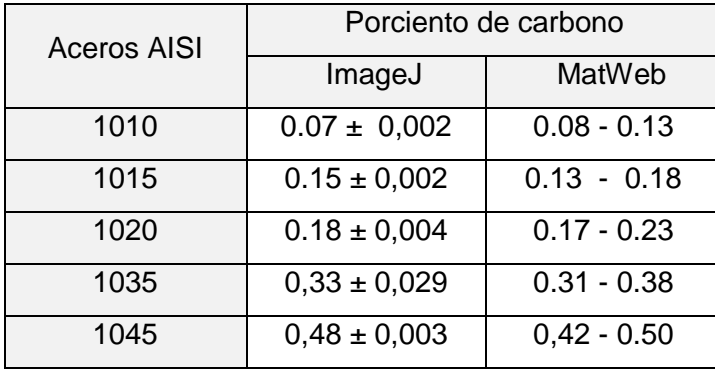

A partir de los valores registrados en la tabla 3.6, se comparan los resultados obtenidos por los dos métodos. En este sentido, se observa, que con el procesamiento digital de la imagen de cada acero, procesada con el software ImageJ, existe una total correspondencia, de los valores del porciento de carbono, con los rangos proporcionados por la base de datos de la MatWeb. Por ejemplo, el acero AISI 1020, presenta un %C calculado de  $(0.18 \pm 0.004)$  lo cual se encuentra dentro del rango establecido (0,17 - 0,23) %C. Lo anterior confirma la fiabilidad del procedimiento desarrollado.

### **3.3 Estimación de las propiedades mecánicas de los aceros hipoeutectoides.**

Los resultados obtenidos en la estimación de las propiedades mecánicas, son mostrados en la tabla 3.7, y se obtienen al aplicar la ecuación 2.1 para determinar la resistencia a la tracción (σ<sub>B</sub>). Este último valor está en dependencia del porciento de perlita (%P) procesado con el software ImageJ, y del porciento de ferrita (%α), previamente calculado con la ecuación 2.8. Las demás propiedades: dureza (HB), límite de fluencia ( $\sigma_F$ ), y límite de fatiga se determinaron con las ecuaciones 2.4, 2.5, y 2.6 respectivamente, las cuales están en dependencia del valor de la resistencia a la tracción  $(\sigma_B)$ .

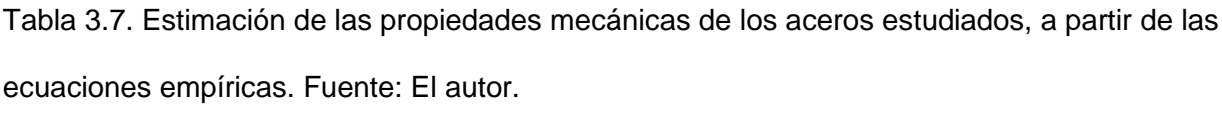

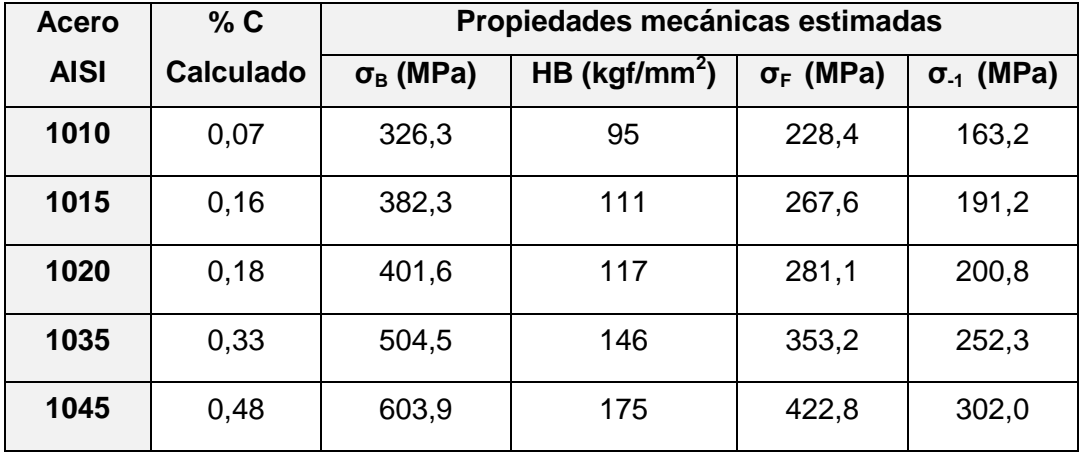

**3.3.1 Comparación de las propiedades mecánicas de los aceros hipoeutectoides, empleando el software ImageJ, con los valores reportados en la base de datos de MatWeb.**

Los resultados obtenidos de la comparación de las propiedades mecánicas de los aceros hipoeutectoides por ambas vías, son mostrados en las tablas 3.8, 3.9, 3.10 y 3.11.

### **Comparación de la resistencia a la tracción (σ<sup>B</sup>).**

En la tabla 3.8, se observa que los valores de la resistencia a la tracción ( $\sigma_{\rm B}$ ), que fueron calculados con la ecuación empírica 2.1, donde se relaciona la microestructura y la propiedad medida, tienen total equivalencia con los valores de la base de datos de la MatWeb. Igualmente se verifica que la variación entre ellos no es mayor del 10%, con excepción del acero AISI 1010, que presenta un 10,6%. Resultado que el autor considera aceptable dadas las aplicaciones recomendadas para este tipo de acero.

Tabla 3.8: Comparación de la resistencia a la tracción ( $\sigma_B$ ) calculada, utilizando los valores del programa ImageJ, con los valores de la base de datos de MatWeb. Fuente: El autor.

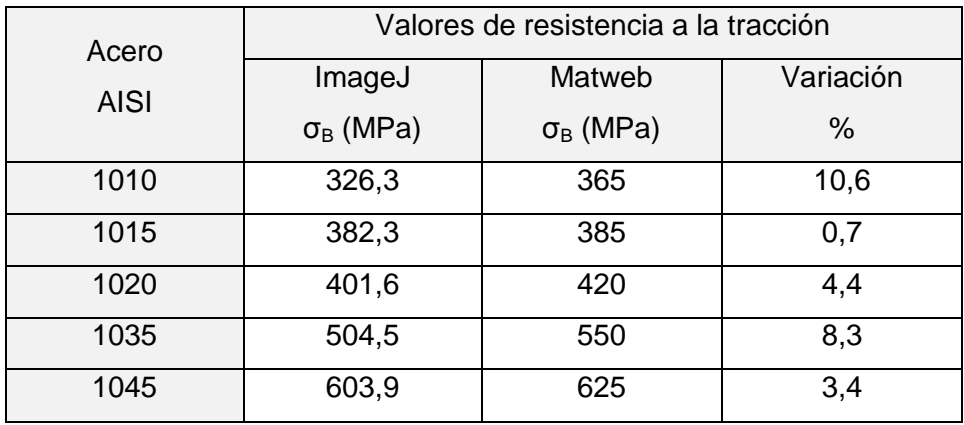

### **Comparación de la dureza (HB).**

En cuanto a los resultados obtenidos para la dureza (HB), la cual se presenta en la tabla 3.9, se aprecia que la variación entre el valor calculado, con la ecuación 2.3, y el valor de la base de datos de la MatWeb, con la excepción del AISI 1035, es menor del 10%. Lo cual indica que la relación utilizada a partir de la resistencia a la tracción, tiene total correspondencia con los valores reales de dureza para cada uno de estos aceros.

Tabla 3.9: Comparación de la dureza (HB) calculada, utilizando los valores del programa ImageJ, con la valores de la base de datos de MatWeb. Fuente: El autor.

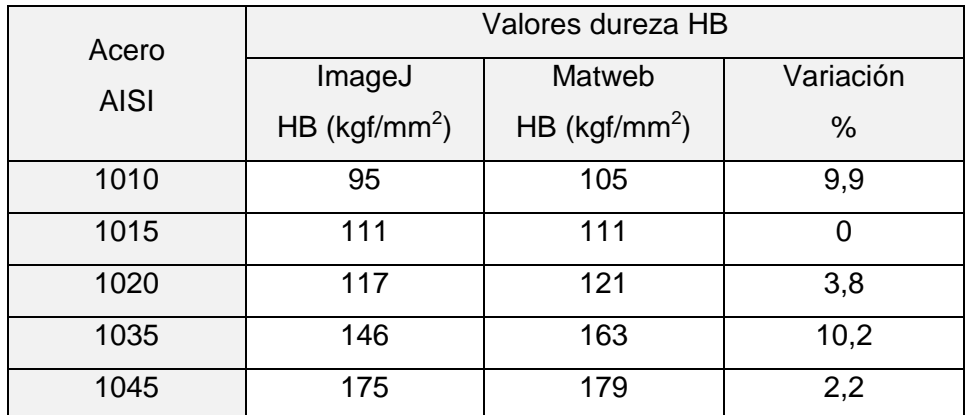

### **Comparación del límite de fluencia (σF).**

En la tabla 3.10, se observa la variación de los valores calculados con la ecuación empírica 2.5, utilizada para determinar el límite de fluencia (σ<sub>F</sub>). Al comparar estos valores, contra los valores de la base de datos de la MatWeb, se observa que la variación se ubica por encima del 10%. Estos resultados no están en correspondencia con los valores establecidos para este tipo de aceros.

Tabla 3.10: Comparación del límite de fluencia ( $\sigma_F$ ) calculado, utilizando los valores del programa ImageJ, con los valores de la base de datos de MatWeb. Fuente: El autor.

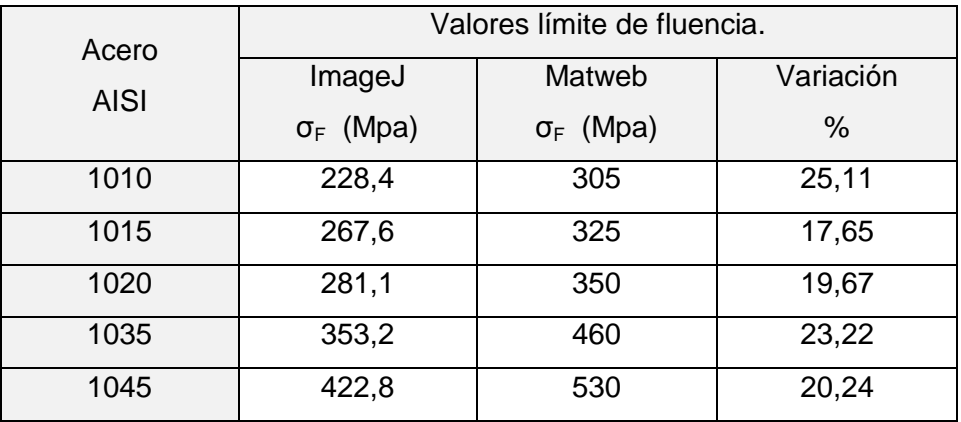

Se buscó una nueva correlación entre el límite de fluencia y la resistencia a la tracción de los aceros estudiados. Los valores de  $\sigma_F$  y  $\sigma_B$  de estos aceros, se tomaron de la base de datos de la MatWeb. Con estos datos se determinó la relación  $\sigma_F/\sigma_B$ , obteniéndose un valor de 0,84 y así la ecuación 3.3,queda de la siguiente forma.

$$
\sigma_{\rm F} = 0.84 \times \sigma_{\rm B} \tag{3.3}
$$

Utilizando la ecuación 3.3 y con el valor de resistencia a tracción de los aceros en estudio, se obtienen los resultados mostrados en la tabla 3.11

Con esta nueva relación propuesta, los valores obtenidos del límite de fluencia de estos aceros se encuentran en mayor correspondencia con los reportados en la base de datos de la MatWeb y la norma AISI.

Tabla 3.11, Comparación del límite de fluencia  $(\sigma_F)$  calculado, a partir los valores del programa ImageJ y el coeficiente 0,84, con los valores de la base de datos de MatWeb. Fuente: El autor.

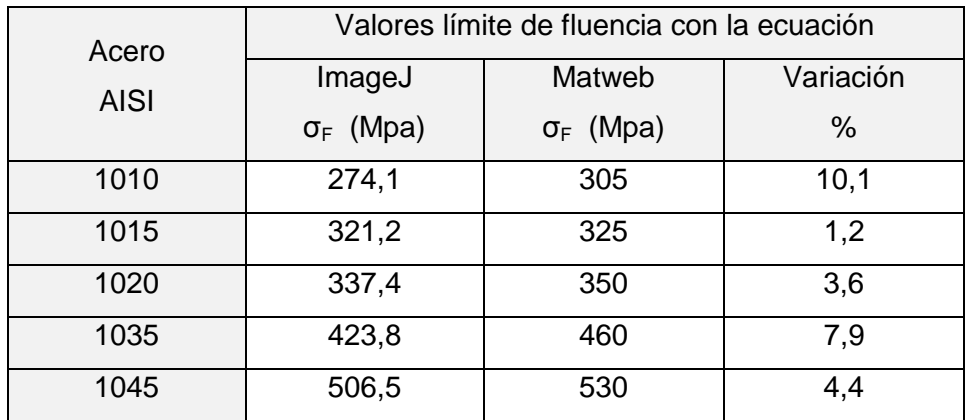

## **Comparación del límite de fatiga (σ-1).**

En la tabla 3.12 se muestran los resultados obtenidos al calcular el límite de fatiga, con los valores suministrados por Pisarenko [36]. Se observa que en los resultados del límite de fatiga calculado, hay una total correspondencia con los valores presentados por este autor. No se tomaron los otros aceros, por no existir datos de comparación.

Tabla 3.12, Límite de fatiga (σ-1) calculado utilizando los valores del programa ImageJ, y valores tomados del manual de Pisarenko [36]. Fuente: El autor.

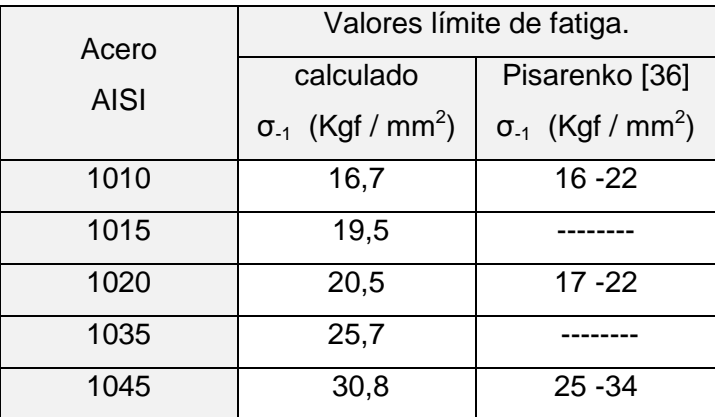

# **3.4 Grado de endurecimiento**  $\Delta \sigma_p$ .

Con los resultados obtenidos del porciento de perlita en cada acero, se determina el grado de endurecimiento por la fórmula empírica 3.3, Tilkinn [37].

$$
\Delta \sigma_p = 0.24 \cdot \% \text{P} \tag{3.3}
$$

Los resultados son mostrados en la tabla 3.12, donde se puede apreciar un incremento de los valores de endurecimiento a medida que va aumentando la cantidad de la perlita en los aceros estudiados, lo cual se corresponde con lo esperado.

Tabla 3.12: Grado de endurecimiento calculado con ecuación empírica para los aceros estudiados. Fuente: El autor.

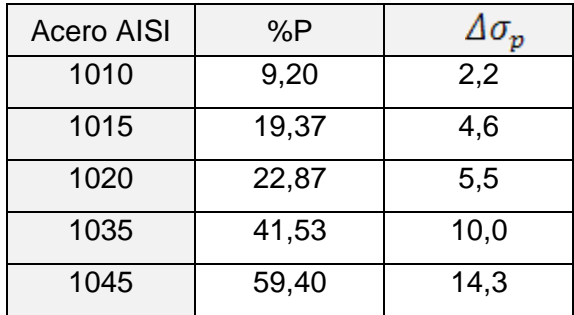

### **3.5 Conclusiones parciales.**

1- Se determinaron los porcientos de perlita y ferrita en los aceros AISI 1010, AISI 1015, AISI 1020, AISI 1035 y AISI 1045, así como el contenido de carbono, comprobándose que el grado de correlación de los resultados obtenidos, en comparación con la base de datos Matweb, están en el rango establecido.

2- Las propiedades mecánicas estimadas, tales como: resistencia a la tracción, dureza, límite de fluencia, y límite de fatiga, están en concorcondancia con los resultados reportados por la base de datos Matweb.

3- Se determinó una relación ( $\sigma_F = 0.84 * \sigma_B$ ), entre el límite de fluencia y la resistencia a la tracción, para los aceros estudiados, con la que se obtienen valores que están en correspondencia con los reportados por la base de datos de la MatWeb.

4-Se calculó el grado de endurecimiento de los aceros analizados en función del porciento de perlita, determinándose que existe una correlación lineal ascendente con respecto al contenido del microconstituyente, evidenciándose que el grado de endurecimiento es una función del contenido de carbono.

### **CONCLUSIONES GENERALES.**

1-Se elaboró un **procedimiento** que permitió estimar las propiedades mecánicas y porciento de carbono, para aceros hipoeutectoide normalizados, utilizando el software ImageJ.

2-La utilización del software profesional ImageJ, para el procesamiento digital de imágenes obtenidas a través del microscopio óptico metalográfico, permitió determinar el porciento de perlita y carbono , en los aceros de la marca AISI 1010, 1015, 1020, 1035 `y 1045, en estado de recocido o normalizado. Los resultados se corresponden plenamente con los valores establecidos en la base de datos Matweb.

3- Se estimó las propiedades mecánicas, tales como: la resistencia a la tracción, la dureza, el límite de fluencia y el límite de fatiga de los aceros estudiados. Las mismas están en concordancia con los valores reportados en la Matweb y en el Manual de Resistencia de Materiales de Pizarenko, lo cual corrobora la validez del procedimiento desarrollado en la investigación.

# **RECOMENDACIÓNES.**

- 1. Profundizar en las relaciones empíricas entre la resistencia a la tracción y el límite de fluencia de los aceros hipoetectoides.
- 2. Ampliar el estudio desarrollado en la investigación a otros parámetros microestructurales, como la medición del tamaño del grano, inclusiones no metálicas, nodos no grafitos.

# **REFERENCIAS BIBLIOGRÁFICAS.**

- 1. M. Castro y O. Fornaro, *Microscopia óptica aplicada al estudio de aleaciones metálicas*, Conicet, Universidad Nacional del Centro de la provincia de Buenos Aires: instituto de física de materiales.
- 2. O. García, *Sistema de extracción de características microestrucutrales de sistemas cerámicos utilizando técnicas de procesamiento digital de imágenes*, X Congreso iberoamericano de metalurgia y materiales, u.d. cauca editor, suplemento de la revista latinoamericana de metalurgia y materiales 2009: Popayán, Colombia.
- 3. P. Benedetti, M. J. Yañez, *Filtrado de rayas de pulido en imágenes de chapas de acero mediante procesamiento digital*, *jornadas Conamet*, u.n.d. sur editor. 2001: avda. alem 1253. 8000 bahía blanca. Argentina.
- 4. M. Velandia., *Metalografía cuantitativa*, Centro de investigación en materiales (cimat), citeg, editor. 2008, Universidad Nacional Experimental de Guayana: Puerto Ordaz, Venezuela.
- 5. A.D. Torres, P*rocesamiento digital de imágenes.* Editorial perfiles educativos. 72 ed. abril 2003, Universidad Nacional Autónoma De Mexico: México D.F.
- 6. W. Callister *introducción a la ciencia e ingeniería de los materiales.*, editorial Reverté. 1999.
- 7. A.P. Guliaev., *Metalografía* tomo I y II, ed. Mir. 1978., moscú.
- 8. E.D. Padilla, E.T. Matsumoto, Y G.Vela, *La metalografía cuantitativa en la investigación de aleaciones ferrosas y no ferrosas,* revista del instituto de investigación de la facultad de geología, minas, metalurgia y ciencias geográficas., 2001. 4 nº7( Lima, Perú).
- 9. *Practical aplications of quantitative metallography internacional metallograph society*. 1982, ASTM technical publication 839.
- 10. G. Kehl, ed. *Fundamentos de la práctica metalográfica*. ed. a. s.a. 1957: Madrid.
- 11. J. Fajardo; J. Abuchar Y J. Ureche, *Caracterizacion mecánica y micro-estructural del acero A131 sometido a cargas explosivas*. Scientia technica año XIII, Colombia, septiembre de 2007.
- 12. C. Ildefonso. A*nálisis de microestructura en hierro fundido nodular y evaluación de superficie de factura en probetas de impactos charpy mediante el uso del software image-pro plus.*, tesis para optar a ingeniero mecánico. Pontificia Universidad Católica del Perú: Lima, Perú. 2006.
- 13. M.J. Torres, *Principios del procesamiento de imágenes digitalizadas.* editorial Valles. Universidad Central de Venezuela. Caracas Venezuela. abril 2003
- 14. R. Medina, J. Bellera. *Bases del procesamiento de imágenes médicas.* Universidad de los Andes, Facultad de Ingeniería, grupo de ingeniería biomédica, Mérida 5101, Venezuela.
- 15. Á. M. Nistal. *Bases teóricas, digitalización y análisis de imágenes.*
- 16. R. Wainschenker; J. Massa, P. Tristan. *Etapas del procesamiento digital de imágenes.* guía informativa área procesamiento de señales. 2011.
- 17. M. González; B. Del Río. *Programa simulador de microscopios para el autoaprendizaje de metalografía*. 2003. universidad politécnica de Madrid. Madrid, España.
- 18. R. A Haralick.; L., Shapiro. *Computer and robot vision*, volume I, Addison-Wesley publishing company, 1992.
- 19. l. Pencue, S. Vaona; *Características microestructurales de sistemas Mecánicos*. revista latinoamericana de metalurgia y materiales 2009; s1 (1): 327-333
- 20. F. De Los Reyes Rodríguez; *Estudios preliminares para la valoración del grado de envejecimiento estructural del acero 12cr1mov*, memorias y monografías de excelencia de la Universidad De Oriente, facultad de ingeniería mecánica, 2006.
- 21. T. G. Stockham, *Image processing in a context of visual model,* proc. IEEE. vol. 60 (7): 957-972, 2002.
- 22. J. Blanch, H. Mesa, *Caracterización de poros en carbones tratados térmicamente empleando técnicas de procesamiento digital de imágenes y microscopia asistida por computador*. Avances en sistemas e informática, numero 1, 2004. issn 1657- 7663
- 23. J. Serra, Image analysis and mathematical morphology, vol. 1 & 2. Academic press. London,1988.
- 24. M. J. Yañez, J. W. Insausti, C. Delrieux, L. Iurman; *Pulido de chapas de acero mediante procesamiento digital*, septiembre 2004.
- 25. K. Castleman. *Digital image processing.* Prentice Hall, New York.1989
- 26. P. Este, L. Saenz; *Evaluación de la resistencia a la fatiga y el límite a fatiga de aceros de bajo y medio carbono.* 2004. órgano de divulgación ingeniería UC. issn 1316-6832. Valencia – Venezuela. pp 69 – 75.
- 27. A. Domingo. *Procesamiento digital de imágenes.* 1996. Perfiles educativos, mayo junio n°72, Universidad nacional autónoma de México. México. issn 0185-2698.
- 28. S. Avner. *Introducción a la metalurgia física.* Mc Graw Hill, México 1974. 2da edición. sbn 96b-6046-01-1.
- 29. Metallurgy And Metallurgical Engineering Series " *structure and properties of alloys*"
- 30. C. Castellanos. *Procesamiento de imágenes digitales*. Prentice hall, new york. 1990.
- 31. G. S. Pisarenko, A. P. Yakovlev, V. Matvev "manual de resistencia de materiales", editorial Mir Moscú, 1989.
- 32. M.A Tilkinn. *Estructura y propiedades de los aceros de construcción*. editorial Mir. Moscú 1983.
- 33. [www.matweb.com](http://www.matweb.com/)
- 34. D. Askeland, *Ciencia e ingeniería de los materiales*, 3era edición, international Thomson editores, México 1998. isbn 0-534-93423-4.
- 35. http://blog.utp.edu.co/lvanegas/files/2011/08/cap5.pdf